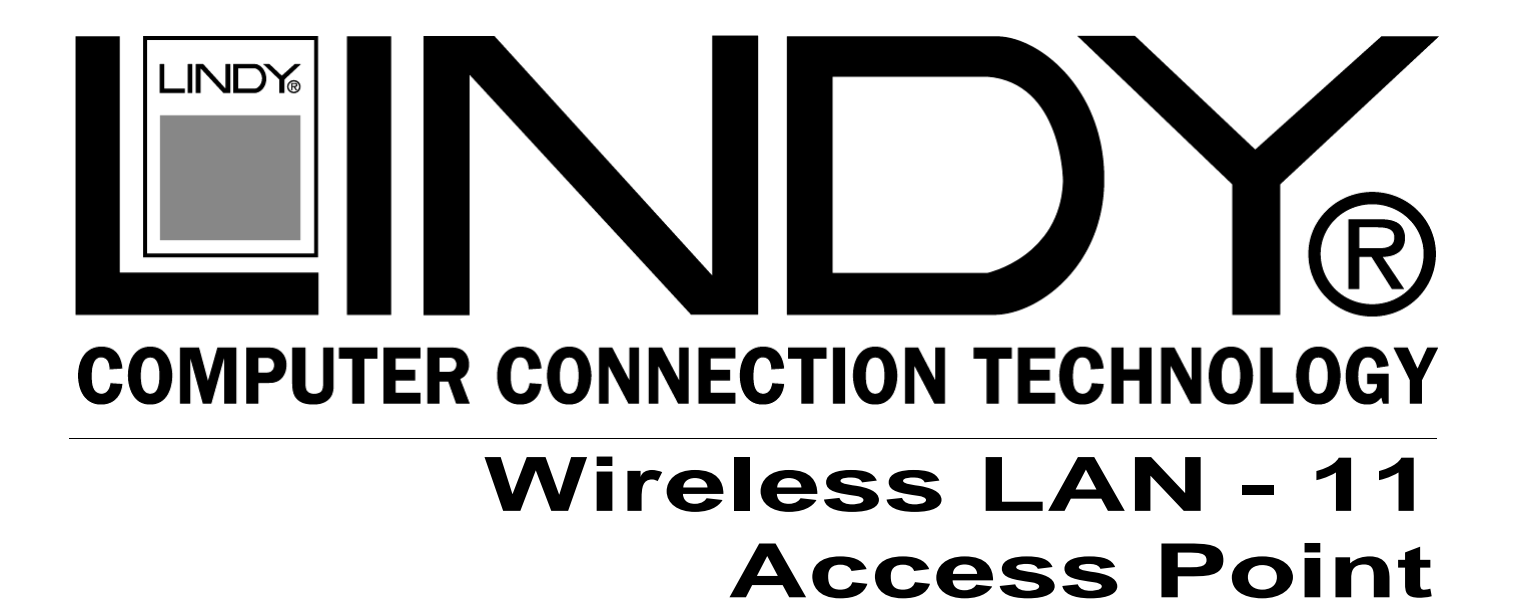

# **Short Manual English Kurzhandbuch Deutsch Manuel condensé** *Français*

**Estratto del Manuale Italiano**

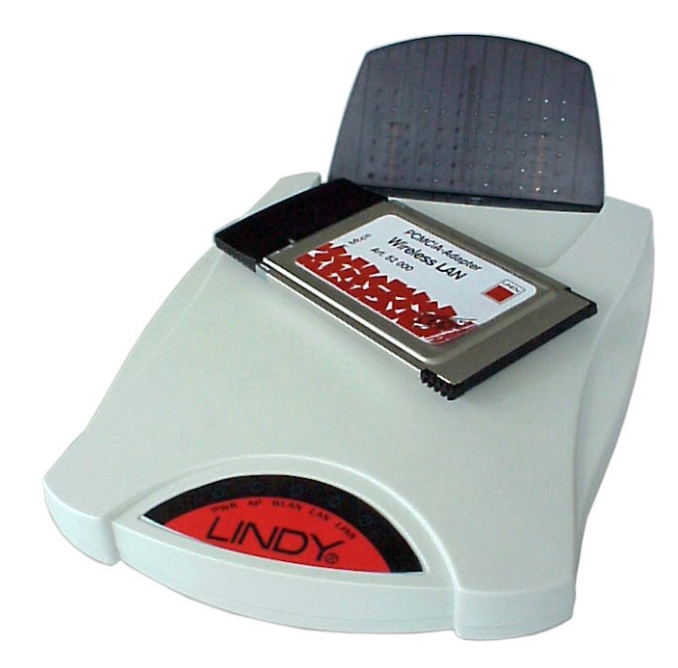

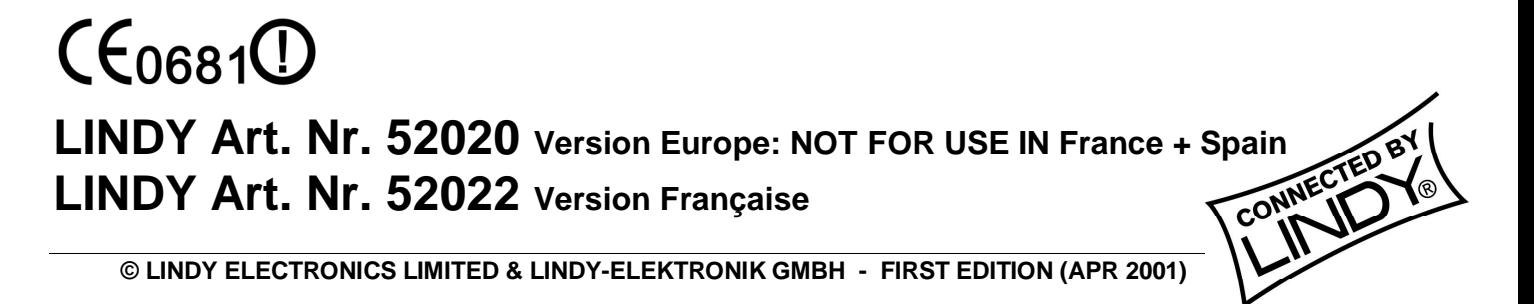

# **1. Introduction**

The LINDY W-LAN 11 (Wireless LAN with 11 Mb/s) offers a quick and reliable solution for professional wireless networking. It is compliant with standards IEEE802.11b and 802.11. and is ideally suited for use in historic buildings where no structured cabling can be installed, for the request of mobile moving network access inside a building, and for free and open network access (Internet) i.e. in universities, hotels etc.

Connections can be established as peer-to-peer (i.e. notebooks with W-LAN PCMCIA card), between access points (wireless repeater) or between access point and client (PCMCIA card or similar). The LINDY Access Point offers a roaming function so that even larger buildings can be covered by the wireless LAN.

The maximum transmission distance between two points largely depends on the local environment, building construction and the shielding of walls, ceilings and metal construction parts of the building. Under ideal conditions the transmission covers a range up to 45m, in most cases the distance is between 15 and 25m. In the free environment without reflections a distance of 250m may possibly be achieved.

## **Please note:**

- **a) A wireless LAN can easily be accessed from unauthorised persons. Only when encryption is activated is there relative security against this!**
- **b) Without activated Access Control and without password every user with wireless LAN IEEE802.11 compatible hardware can log into the wireless LAN!**

Please refer to the detailed description given later in this Manual.

### **Wireless Infrastructure**

In a wireless infrastructure, the W-LAN 11 acts as a bridge. The Access Point connects the wireless clients together and acts as a central point for all wireless communications. This would increase efficiency of the communications since the wireless adapters do not need to be within direct range of each other.

# **2. Hardware Installation**

Before you begin make sure that the following items are enclosed:

- The LINDY W-LAN 11 Access Point
- $\bullet$  The power adaptor
- The Installation disk or CD

If anything is missing or damaged please contact your dealer.

### **Placement of the Access Point**

Before installation determine the best location for the AP. The location should be central, relative to the area being covered by the W-LAN. It should be located some distance from any highly shielding elements of the building. The AP can either be placed on a flat surface or mounted vertically on a wall.

### **Connections**

Connect the MDI port of the AP to your Ethernet hub or connect the MDI-X port to a computer or workstation using straight through STP/UTP cable. Connect the power adaptor to the AP and to the mains supply.

### **Rear view of your W-LAN 11 Access Point:**

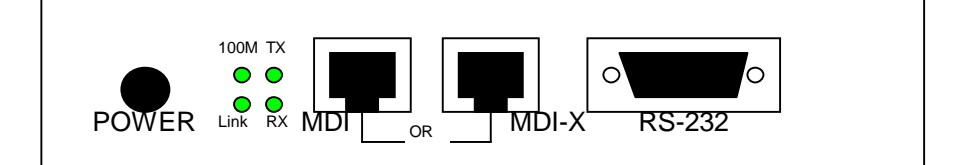

**Power:** Connect the power adaptor here.

**MDI**: RJ-45 connector for Ethernet Hub with10BaseT or 100BaseTX.

**MDI-X** RJ-45 connector to connect a computer or workstation, you can only use one of the MDI / MDI-X marked connectors!

**RS-232** Console port to configure and program the Access Point

**LED's** status display for the wired Ethernet

After correct installation of all connections to the wired LAN the **Link** LED should always light green when the hub or the workstation/computer is switches on.

### **The top panel of the W-LAN 11 Access Point**

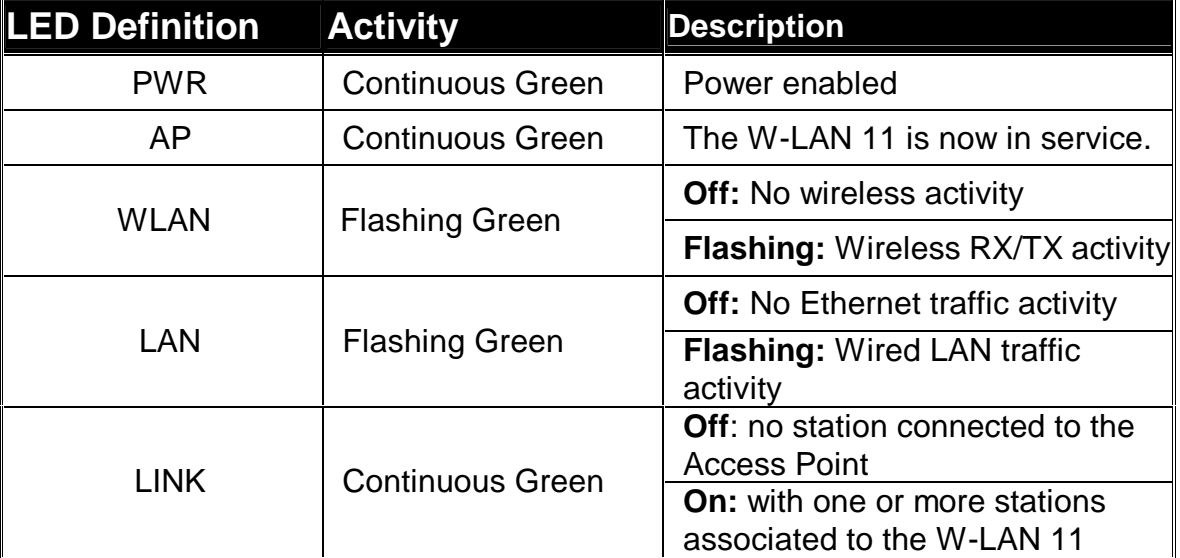

The following table provides an overview of each LED activity:

# **3. Configuration / Installation**

The Access Point provides a user friendly configuration utility (**Access Point Manager**). It is delivered ready for use with factory default settings for use with standard W-LAN conditions. Any configuration changes may be made using the **Access Point Manager software**, by web browser administration or by console set-up using either the RS-232 console administration or direct Ethernet Telnet connection.

# **3.1. Access Point Manager Configuration Utility**

The Windows based configuration program; **Access Point Manager** provides easy monitoring, checking and changing of the Access Point parameter

Place the enclosed CD or Floppy disk in the computer you want to use to connect to the AP. Start the set-up program **setup.exe** from the enclosed CD or diskette and follow the instructions give there. When finished start the program **Access Point Manager**. It will automatically search and detect all LINI Access Points in your network

Double click to any Access Point Symbol to view or change the settings of the AP selected. The Default Password as supplied is "default"

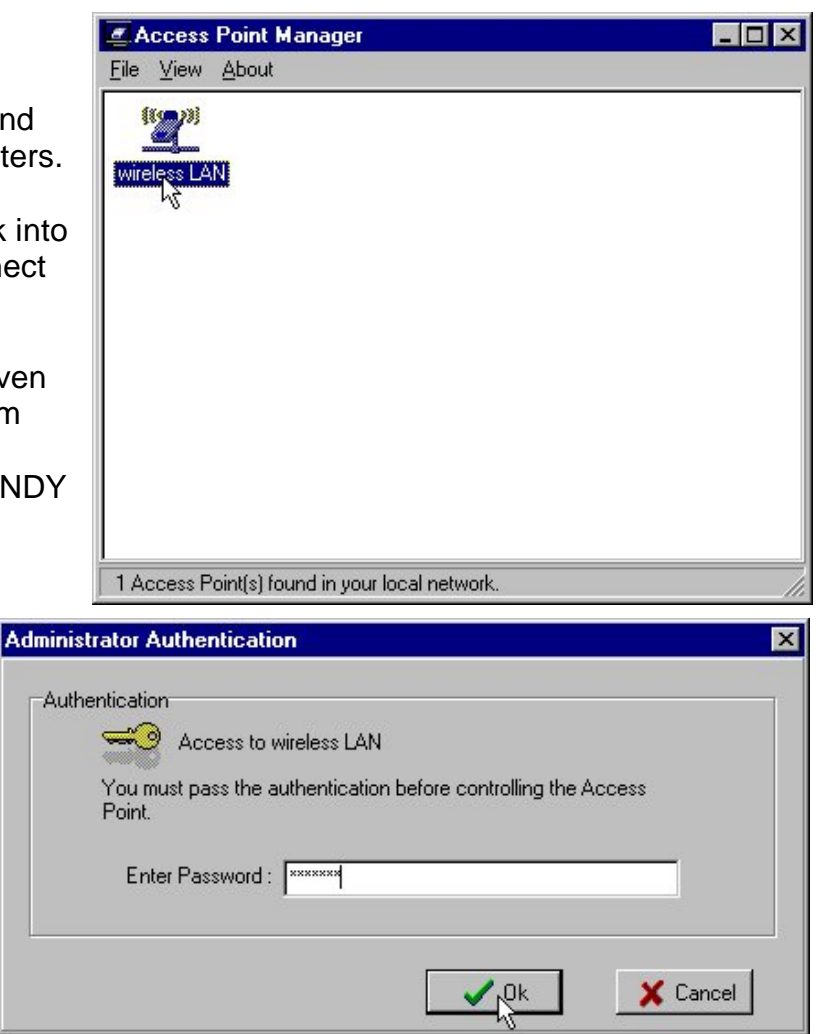

After having entered the correct password the program will display the MAC address, the frequency domain (dependent on the regulations of the countries where used), the firmware version, connection statistics, the upgrade utility page, security, access and encryption settings, etc.

(For further details on **Statistics** please refer to the extensive English reference manual)

If you want to set up a wireless LAN with more then 1 Access Point and you are not familiar with the basic knowledge for this kind of WLAN, please contact your local dealer or the LINDY support department.

At the moment we are trying to include some additional information under the category TIPS & MORE on our LINDY homepage www.lindy.com.

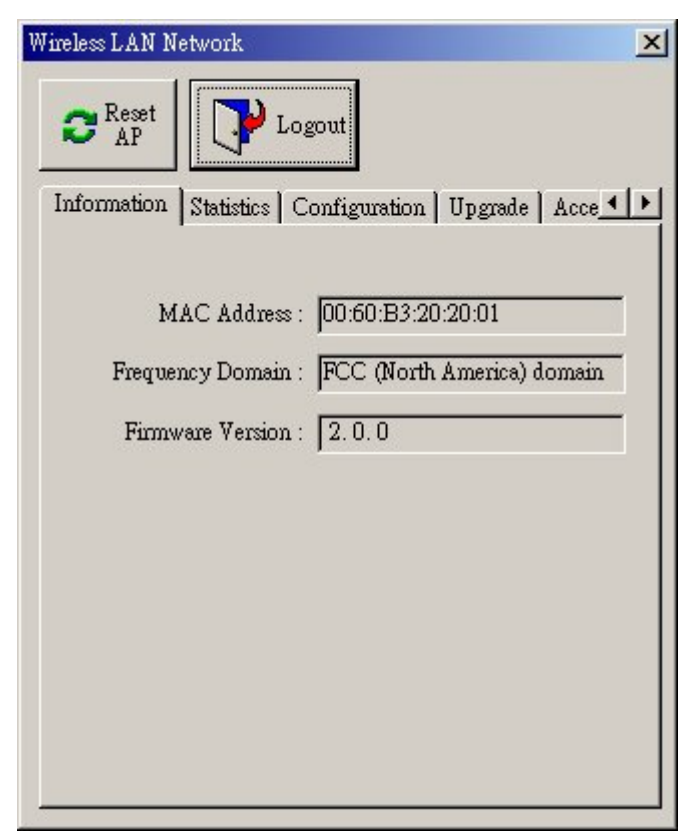

# **Configuration**

The configuration tool provides four different modes of operation for the Access Point: **General** 

Standard AP with Roaming Inter Building AP (Repeater, PxP) Station Adapter – Infrastructure (SAI) Station Adapter Ad-hoc (SAA)

(For further details please refer to the extensive English reference manual)

#### **IEEE802.11**

,ESSID' depicts the name of the W-LAN you are installing. If this WLAN is to be accessed by all possible/potential clients then use the setting 'Use Non-Specified ESSID: nonspeci', respectively the ESSID name "ANY". If you want to secure your WLAN against unintentional access you should give a specified ESSID name to all of the clients that are able to join your WLAN.

….. ID-settings, channel settings, etc. **Administration** (Password)

**IP Adress** 

IP Address, Netmask, Gateway

## **WEP**

WEP (Wireless Encryption Protocol) is the Encryption standard for Wireless LAN. At the moment WEP-40 is the recent standard.

**Select WEP-40 for IEEE standard compliant (relative) secure data transfer and make sure every WLAN client uses the exactly same key.** 

(For further details please refer to the extensive English reference manual)

## **ACCESS CONTROL**

Access Control allows you to create a list of MAC Addresses for authorised PCMCIA cards. Access to the W-LAN is possible ONLY for the clients contained in this list.

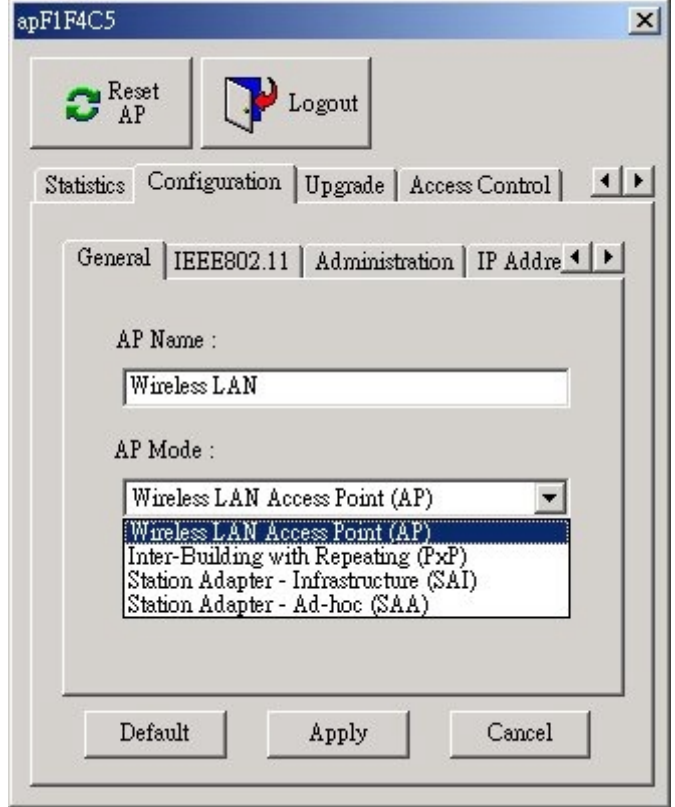

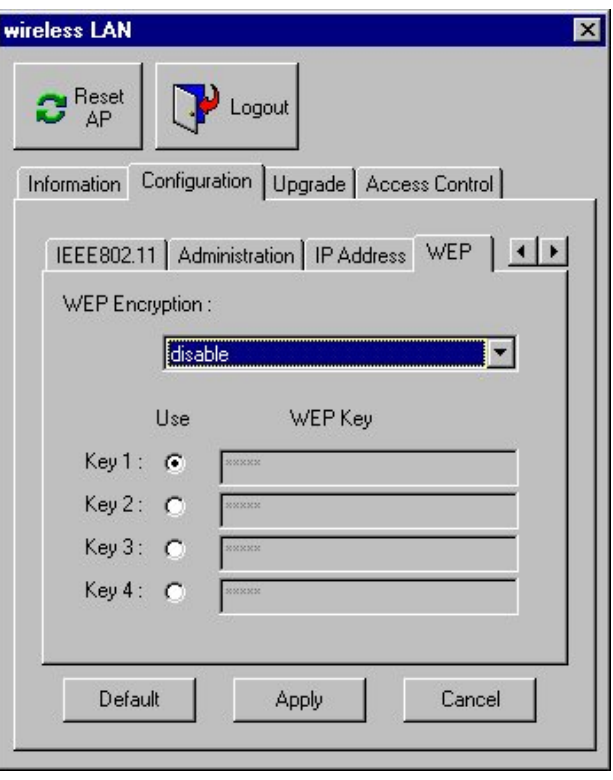

## **3.2. Web Management Utility**

The Access Point also provides a web browser graphic user interface

With the preset IP-Address http://192.168.1.1 you will have access to the Access Point Web Page. Enter password to continue.

The contents of the following pages are very similar to the information already given in the sections before 3.1. Access Point Manager Configuration Program.

(For further details please refer to the extensive English reference manual)

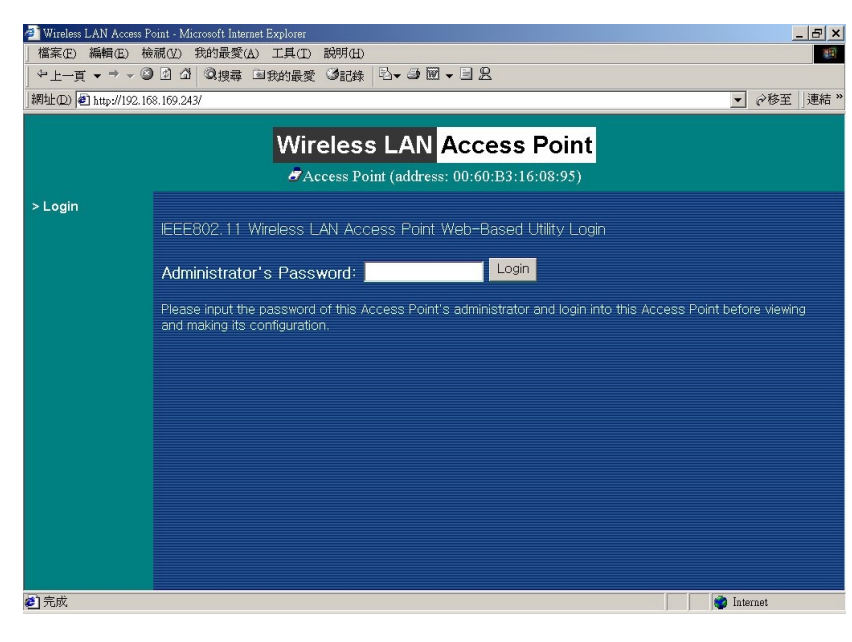

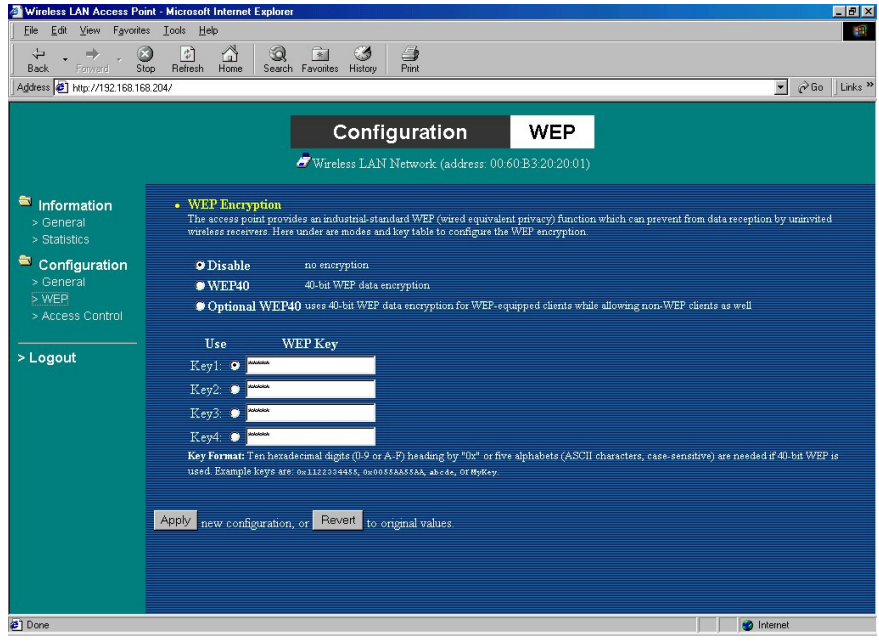

# **3.3. Administration via RS-232 console program or Telnet TCP/IP**

The Access Point can also be accessed using the RS-232 console connection (terminal program) using a Nullmodem cable.

Alternatively a Telnet TCP/IP can be used via the Ethernet connection.

Set up your cable connection and start the terminal program. The configuration options are almost the same as already mentioned above in the previous chapters.

(For further details please refer to the extensive English reference manual)

# **4. Troubleshooting**

If you have trouble using the W-LAN 11 Wireless LAN Access Point, the starting point to troubleshoot any problems is by looking at the LED activity on the Access Point. The following "LED Error Table" is provided to assist you in diagnosing and solving operational problems.

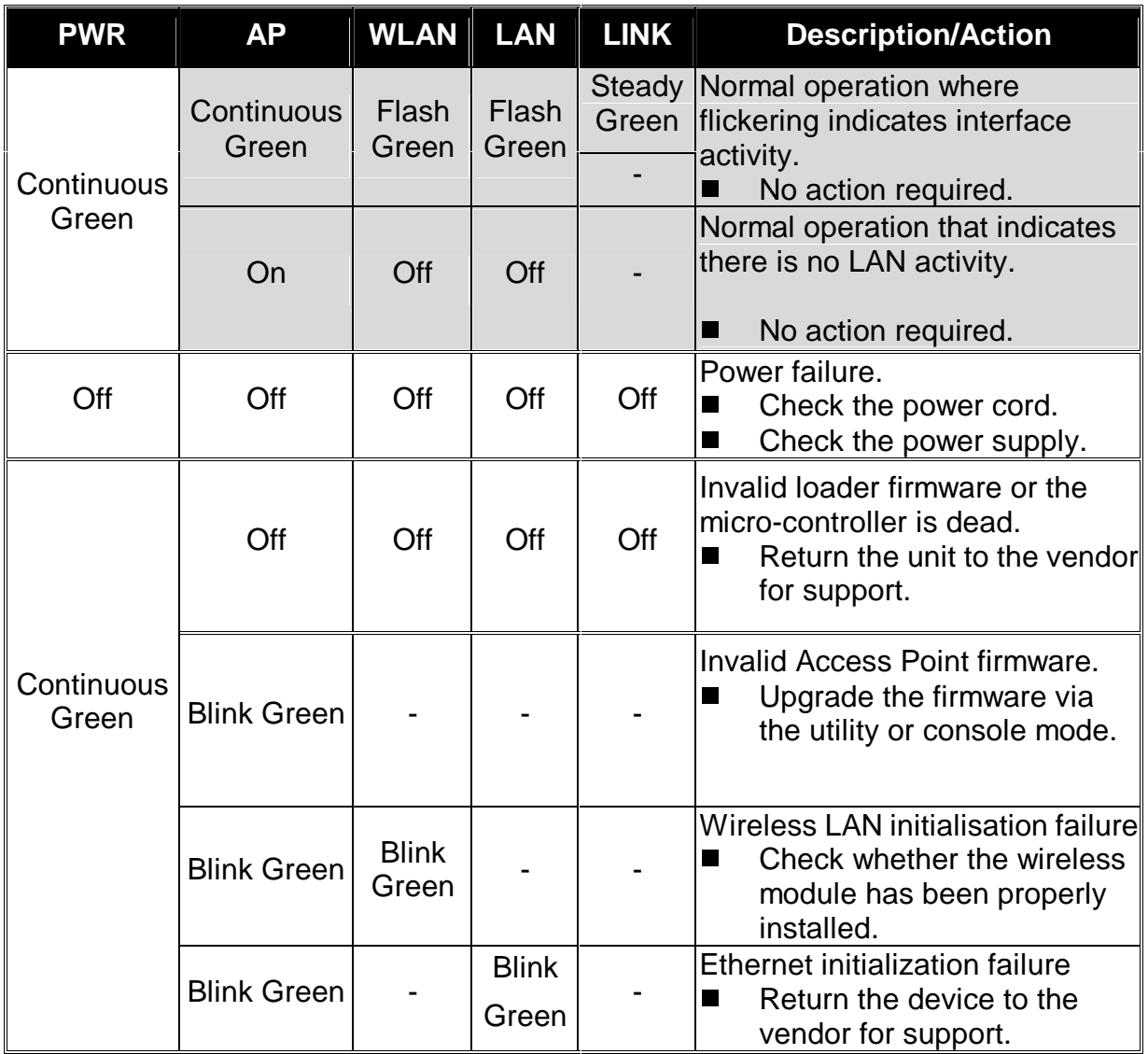

If you are still unable to solve the problem by checking the LED activity, the error may be caused by a configuration mismatch which prevents the W-LAN 11 from establishing a wireless connection with your network. You may check the following to ensure normal operation of the W-LAN 11.

- **n** *WEP keys:* If data encryption is activated, always remember to set WEP keys exactly the same on the Access Point as are on the wireless stations.
- Access Control: Make sure that the MAC address of your W-LAN 11 is not included in the Access Control table of other wireless devices.

# **1. Einleitung**

Das LINDY W-LAN 11 (Wireless LAN mit 11 Mb/s) bietet eine schnelle und zuverlässige Lösung für kabellosen Netzwerkzugriff. Es ist kompatibel zum W-LAN Standard IEEE802.11b und 802.11.

Es ist prädestiniert für den Einsatz in historischen Gebäuden, in denen kein Kabelnetzwerke verlegt werden können, für die Anforderung mobile Einsatzorte innerhalb eines Gebäudes oder um einen allgemeinen freien Netzwerkzugang (z.B. Internet) in einer gegebenen Umgebung (Universität, Hotel, etc.) zu schaffen.

Verbindungen können prinzipiell als Peer-to-Peer Verbindung (Ad-Hoc) zwischen zwei Rechnern mit W-LAN PCMCIA Karte aufgebaut werden, zwischen Access Points (Wireless Repeater) oder zwischen Access Point und Clients (Infrastruktur, PCMCIA Karte u.ä.). Der LINDY Access Point beherrscht die Roaming Funktion, so dass mit mehreren Access Points ein größeres Gebäude abgedeckt werden kann. Die Reichweite ist sehr stark von den Gebäudegegebenheiten (Abschirmung durch Wände, Träger, etc.) abhängig und kann unter idealen Bedingungen bis 45m reichen, im allgemeinen liegt die maximale Reichweite bei 15- 25m.

Im Freien kann (ohne besondere Antennen) eine Reichweite von ca. 250m erreicht werden.

## **Bitte beachten Sie, dass**

- **c) ein W-LAN leicht abgehört werden kann und nur mit aktivierter Verschlüsselung (WEP) ein gewisses Maß an Sicherheit besteht !**
- **d) ohne aktivierte Zugangsbeschränkung und ohne aktiviertes Passwort sich jeder Nutzer mit IEEE802.11b W-LAN Karte in das Netzt einloggen kann !**

Bitte beachten Sie die Aktivierungshinweise zu diesen Themen weiter hinten im Handbuch.

### **Kabellose Infrastruktur**

In einer kabellosen Infrastruktur fungiert das W-LAN 11 als Bridge. Der Access Point verbindet die kabellosen Clients untereinander und agiert als Schaltzentrale für jegliche kabellose Kommunikation. Er sorgt somit für effiziente Verbindungen, da die einzelnen Clients sich untereinander auch außerhalb ihrer direkten Verbindungsreichweite befinden können.

# **2. Installation der Hardware**

Bevor Sie mit der Installation beginnen, stellen Sie bitte sicher, dass Sie die folgenden Dinge mit der Lieferung erhalten haben:

- ◆ Den LINDY W-LAN 11 Access Point<br>◆ Das Netzteil
- Das Netzteil
- Die Installationsdiskette oder –CD

Sollte eines der genannten Teile fehlen, wenden Sie sich bitte an Ihren Fachhändler.

### **Aufstellung**

Der Aufstellungsort für den Access Point sollte möglichst zentral im abzudeckenden Funkbereich liegen, möglichst mit Abstand zu stark abschirmenden Gebäudeteilen. Der AP kann aufgestellt oder aufgehängt werden.

### **Anschluss**

Verbinden Sie dem MDI Port mit einem Hub bzw. den MDI-X Port mit einem Rechner bzw. einer Workstation. Verbinden Sie das Netzteil mit Access Point und Steckdose.

### **Die Rückseite des W-LAN 11 Access Point :**

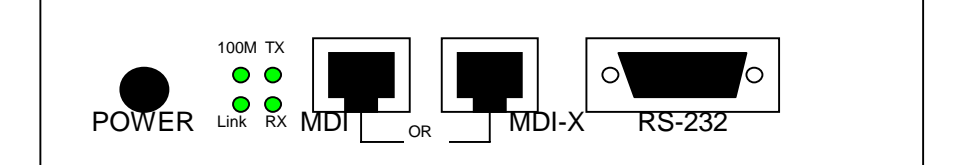

**Power**: Schließen Sie hier das mitgelieferte Netzteil an.

**MDI**: RJ-45 Buchse zum Anschluss an Ethernet Hub mit 10BaseT oder 100BaseTX.

**MDI-X** RJ-45 Buchse zum Anschluss an Rechner oder Workstation, es kann nur eine der beiden MDI / MDI-X Buchsen verwendet werden!

**RS-232** Konsolen Port zur Konfigurierung / Programmierung des Access Point

**LEDs** Zustandsanzeigen für die Ethernet Kabelverbindung

Nach korrektem Anschluss an das Ethernet muss bei eingeschalteten Rechnern/Hubs zumindest die **Link** LED grün leuchten.

### **Die Oberseite des W-LAN 11 Access Point**

Die Bedeutung der LED-Signale auf der Frontplatte des W-LAN 11 Access-Point entnehmen Sie der folgenden Tabelle:

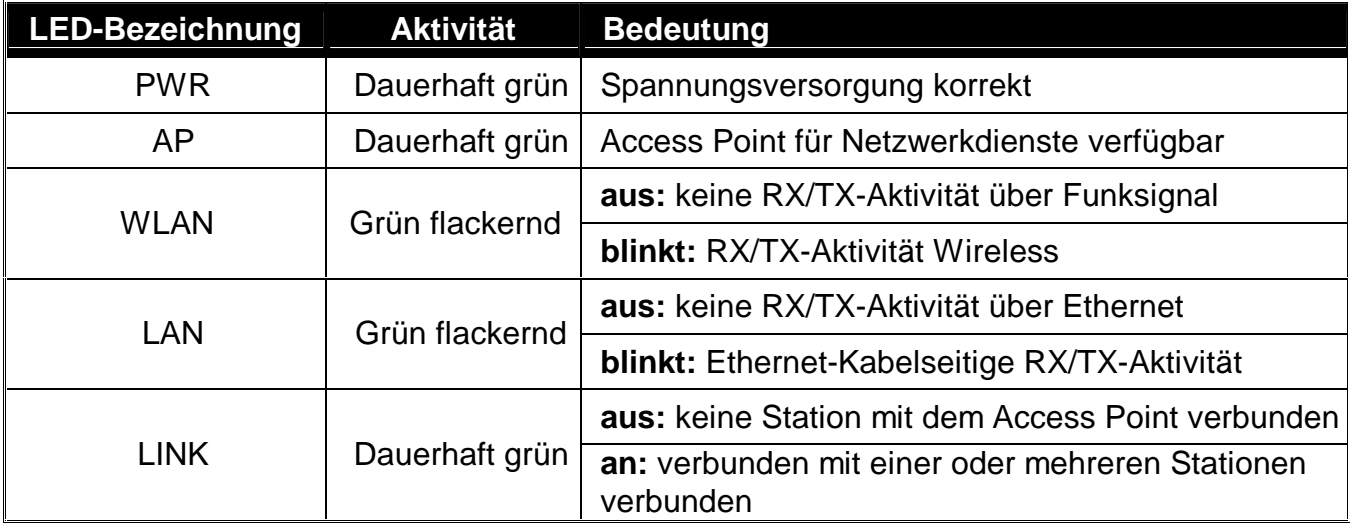

# **3. Inbetriebnahme / Konfiguration**

Der Access Point kommt betriebsfertig mit allgemein vordefinierten Einstellungen. Diese können für die individuellen Belange umkonfiguriert werden unter Verwendung eines mitgelieferten Konfigurationsprogramms (Access Point Manager), durch Anschluss einer Konsole und ein Konsolen-Utility oder direkt über das Netz (TCP/IP, Telnet Verbindung).

# **3.1. Access Point Manager Konfigurationsprogramm**

**Admin** 

Aι

Das Windows basierte Konfigurationsprogramm **Access Point Manager** erlaubt die einfache Konfigurierung aller Parameter des Access Points. Legen Sie die CD oder Floppy in den Rechner mit dem Sie den Access Point konfigurieren wollen. Starten Sie das Setup-Programm **setup.exe** von der mitgelieferten Diskette oder CD und folgen Sie den Anweisungen. Nach Abschluss der Installation starten Sie das Programm **Access Point Manager**. Das Programm wird alle LINDY Access Points im Netzwerk suchen und anzeigen.

Doppelklicken Sie auf ein Access Point Symbol um seine Einstellungen zu sehen bzw. zu ändern. Das Passwort im Lieferzustand ist ..**default**".

Nach Eingabe des korrekten Passwortes sehen Sie im Konfigurationsprogramm die Einstellungen für MAC Adresse, Frequenz Domain (abhängig vom Einsatzort), Firmware Stand, Verbindungsstatistiken, Konfigurationseinstellungen, Upgrade-Utility, Zugriffs-Sicherheits-Einstellungen, etc.

Sollten Sie ein Wireless LAN mit mehreren Access Points aufbauen wollen und nicht über das spezielle Basiswissen für solche Funknetze verfügen, so wenden Sie sich bitte an Ihren Fachhändler oder an den LINDY Support. Wir bemühen uns, weitere Informationen auf der LINDY Homepage unter der Rubrik TIPS zur Verfügung zu stellen.

Weitergehende Erläuterungen über **Statistics** entnehmen Sie bitte dem ausführlichen Englischen Handbuch.

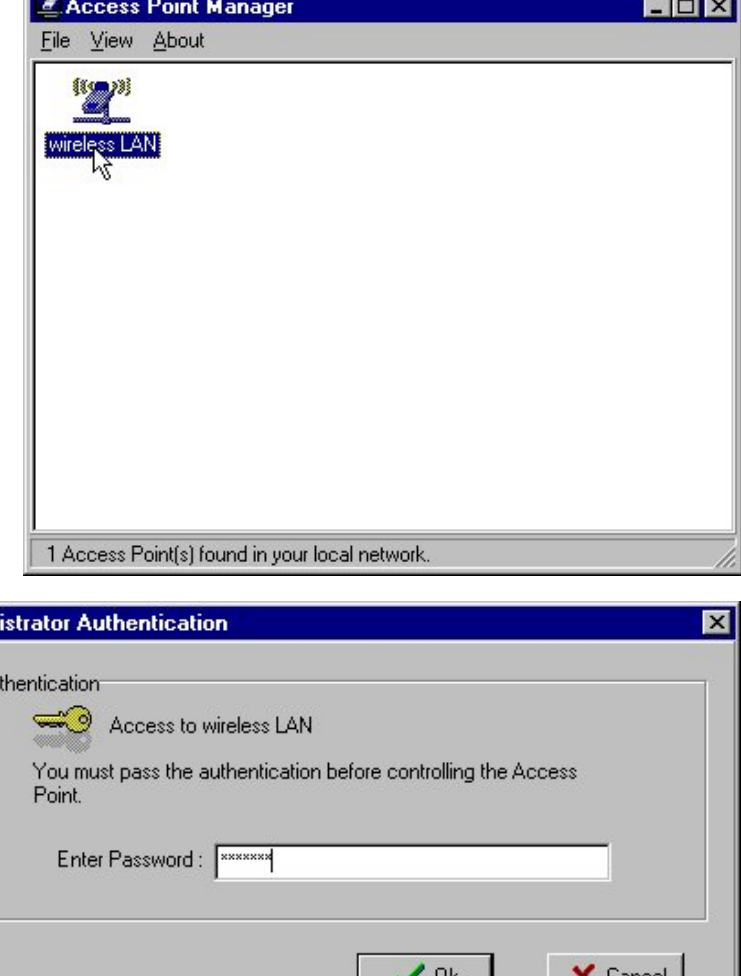

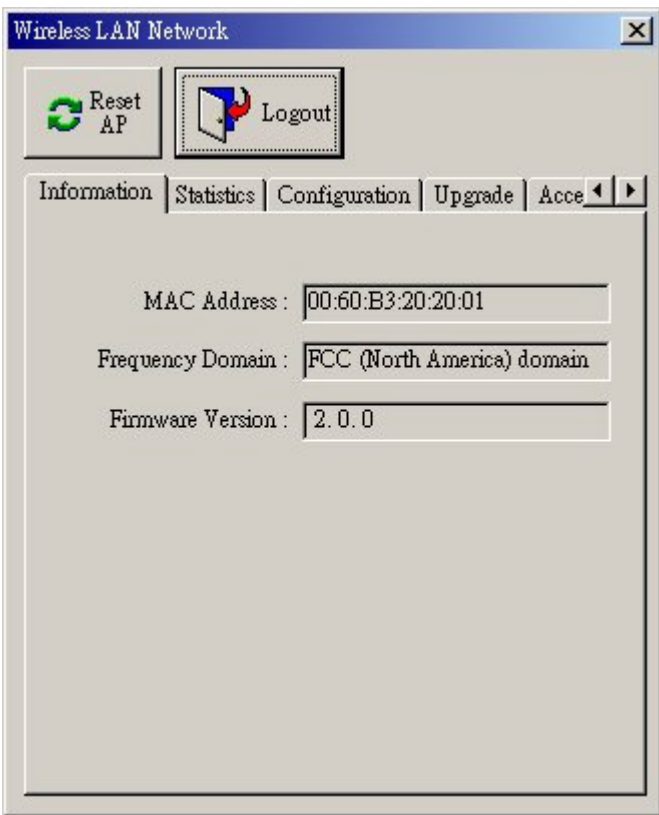

## **Konfiguration**

Das Konfigurationstool ermöglicht verschiedene Betriebarten für den Access Point:

#### **General**

Standard AP mit Roaming Inter Building AP (Repeater, PxP) Station Adapter –Infrastructure (SAI) Station Adapter Ad-hoc (SAA)

(Details siehe ausführliches Englisches Handbuch)

### **IEEE802.11**

'ESSID' bezeichnet den Namen des von Ihnen einzurichtenden Netzwerkes. Soll das WLAN für alle potentiellen Teilnehmer völlig offen sein, so sollten Sie die Einstellung , Use Non-Specified ESSID: non-speci', bzw. den ESSID Namen "ANY" wählen. Wenn Sie ihr Netz gegen ungewollten Zugang absichern wollen, so vergeben Sie einen geeigneten bei allen Teilnehmern gleichen ESSID Namen!

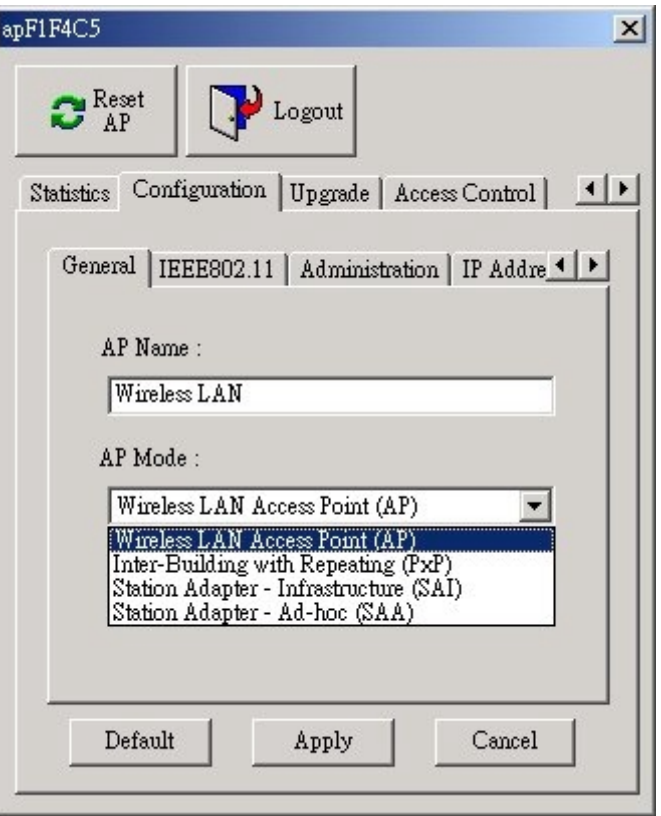

Kanaleinstellungen, etc.: Wählen Sie einen geeigneten Kanal aus der Liste. (Details siehe ausführliches Englisches Handbuch)

### **Administration** (Passwort)

**IP Adress** 

IP Adresse, Netzmaske, Gateway

### **WEP**

WEP (Wireless Encryption Protocol) ist der Verschlüsselungsstandard für Wireless LAN. Zur Zeit bildet WEP-40 den aktuell festgelegten Standard.

**Wählen Sie WEP-40 für zum IEEE Standard kompatiblen (relativ) sicheren Datentransfer und stellen Sie sicher, dass alle Teilnehmer des WLAN den exakt gleichen KEY verwenden.** 

(Details siehe ausführliches Englisches Handbuch)

# **ACCESS CONTROL**

Unter Access Control kann eine Liste mit MAC Adressen von zugelassenen PCMCIA Karten erstellt werden, anderen wird der Zugriff auf das W-LAN nicht ermöglicht.

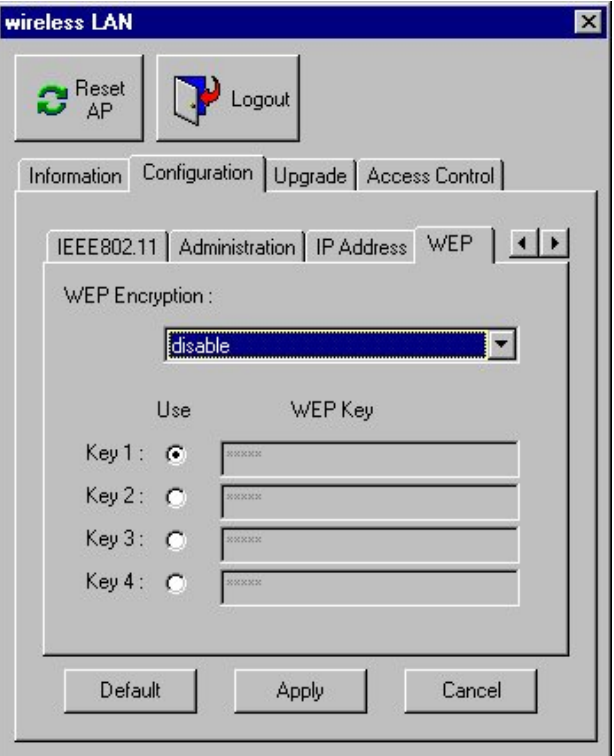

## **3.2. Web Management Utility**

Der Access Point stellt ebenfalls eine Browser Seite als graphische Konfigurationsoberfläche zur Verfügung.

Nach Eingabe der voreingestellten IP-Adresse http://192.168.1.1 (Lieferzustand) sehen Sie die Access Point Web-Seite mit der Aufforderung zur Eingabe des Passwortes.

Die Inhalte der Folgeseiten sind weitestgehend identisch mit den oben unter 3.1. Access Point Manager Konfigurationsprogramm genannten.

(Details siehe ausführliches Englisches Handbuch)

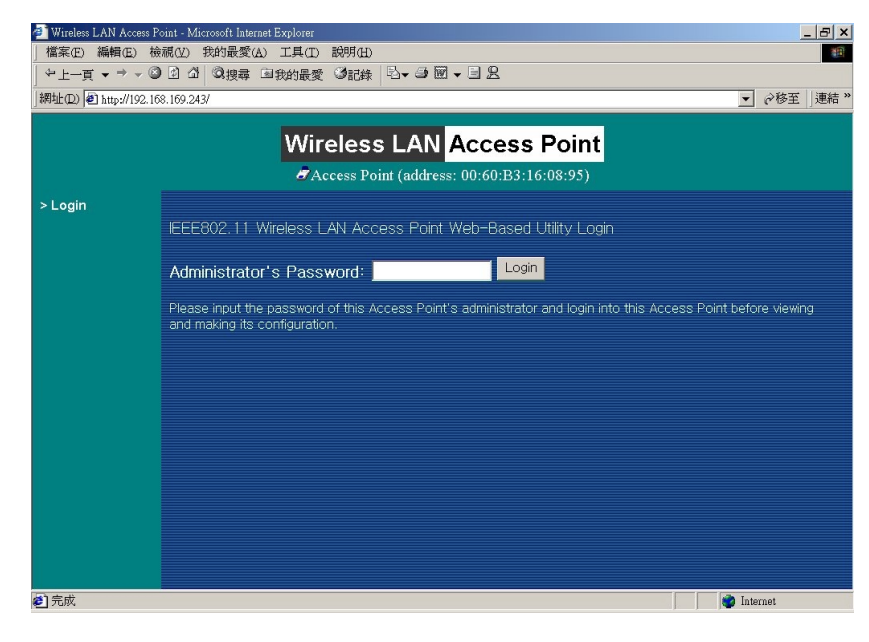

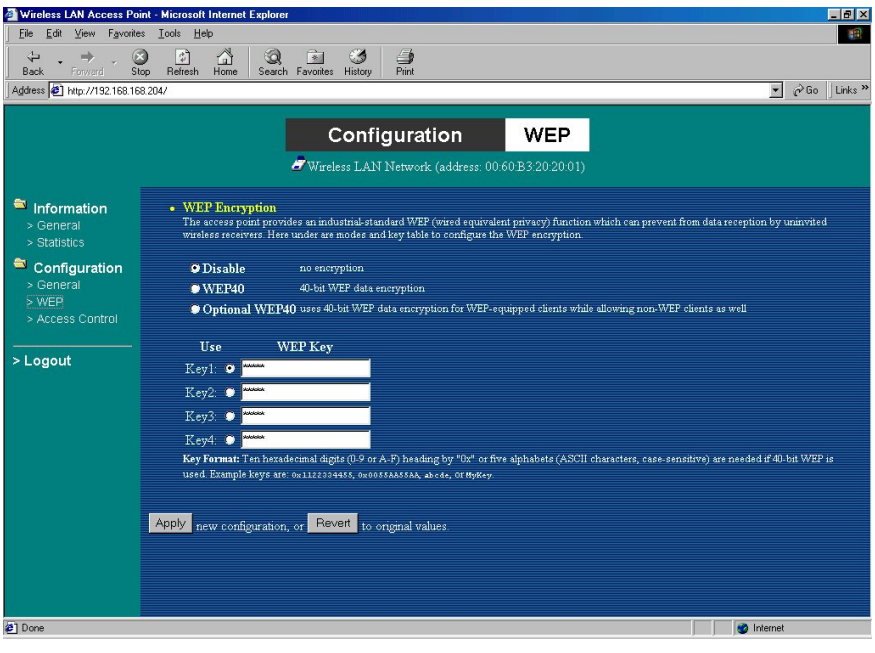

# **3.3. Administration über das Konsolenprogramm bzw. RS-232**

Der Access Point kann ebenso über eine RS-232Konsolenverbindung (Terminalprogramm) administriert werden. Dazu ist serielles Nullmodemkabel (RS-232) zu verwenden.

Alternativ kann eine Telnet TCP/IP Verbindung über das Netzwerk verwendet werden.

Stellen Sie dazu die Kabelverbindung her und starten Sie das Terminalprogramm. Die Konfigurationsoptionen entsprechen weitestgehend den oben unter 3.1. Access Point Manager Konfigurationsprogramm genannten.

(Details siehe ausführliches Englisches Handbuch)

# **4. Fehlersuche**

Bei Problemen mit dem W-LAN 11 Access Point sollte der Fehler systematisch ausgehend von den LED Anzeigen auf dem Access Point analysiert werden.

Die folgende Tabelle gibt Hinweise bezugnehmend auf den Zustand der LEDs:

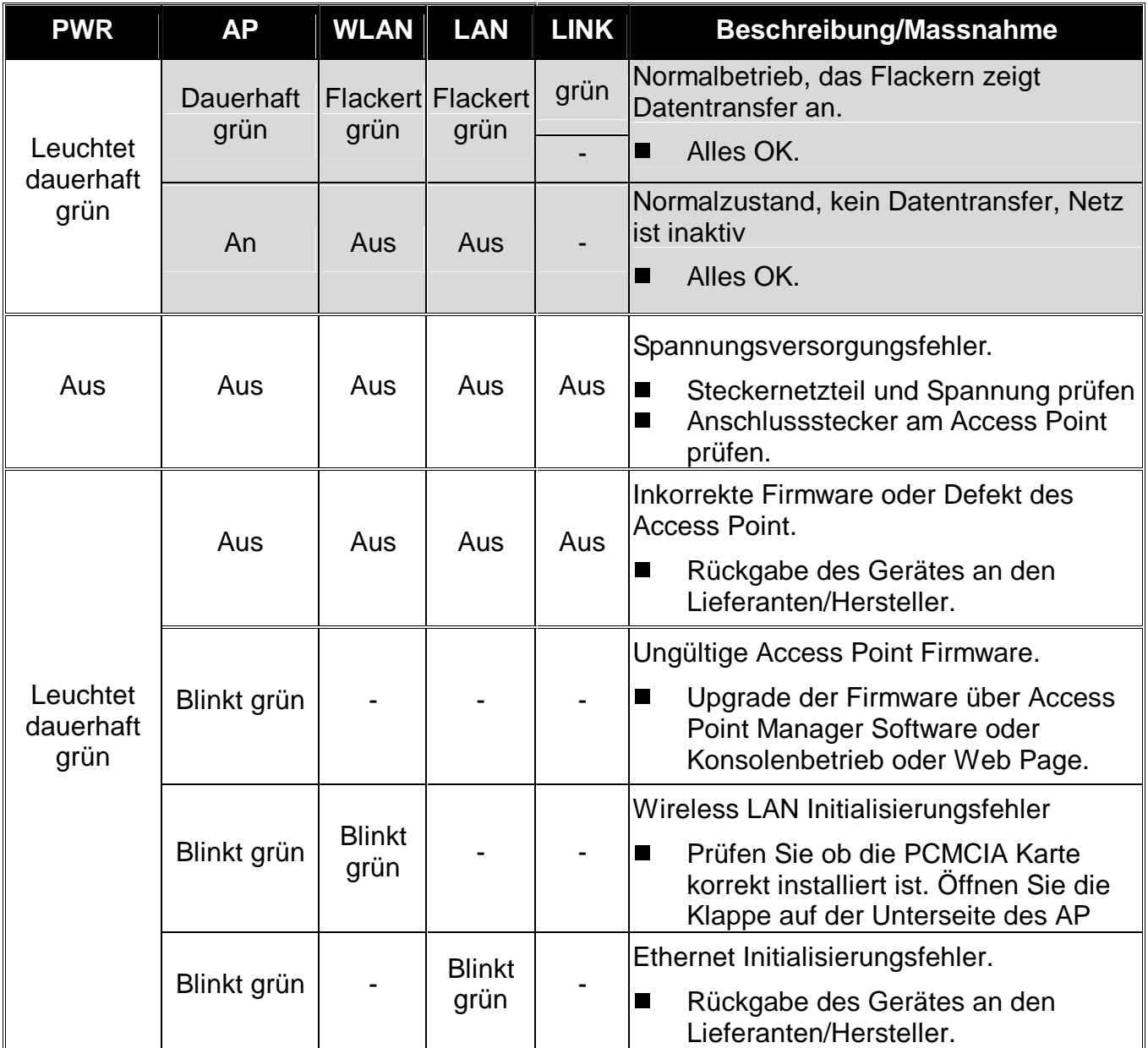

Sollten die genannten Maßnahmen nicht zur Behebung des Problems führen, kann der Fehler möglicherweise auf eine Inkompatibilität zwischen verschiedenen Konfigurationseinstellungen herrühren. Überprüfen Sie bitte noch folgendes um den Normalbetrieb zu erreichen:

- *WEP Sicherheitseinstellungen:* Falls Datenverschlüsselung aktiviert ist bedenken Sie bitte, dass die WEP keys auf *allen* Clients und Access Points *ABSOLUT* identisch sein müssen!
- *Access Control*: Falls aktiviert, stellen Sie sicher, dass die MAC Adressen aller Clients in der Access Control Liste des (der) Access Point(s) eingetragen sind.

# **1. Introduction**

Le LINDY W-LAN 11 (Réseau sans fil à 11 Mb/s) offre une solution rapide à mettre en place et efficace pour un réseau professionnel. Ce produit est conforme aux standards IEEE802.11b et 802.11. et convient particulièrement dans les anciens bâtiments où il est impossible d'installer un câblage réseau et d'y apporter des modifications par la suite, et dans les universités, hôpitaux, pour un accès réseau dédié (Internet).

Les connexions sont établies par paire (ex. portable avec carte W-LAN PCMCIA), entre les points d'accès (Hub sans fil) ou entre le point d'accès et les postes clients (carte PCMCIA ou similaire). Le point d'accès LINDY possède une fonction de balayage, de ce fait même les plus grands bâtiments sont couverts par la portée du réseau sans fil.

La transmission maximum entre deux points dépend fortement de l'environnement local, de la structure du bâtiment, de l'isolation des murs et de la structure métallique des murs et des planchers du bâtiment. Sous des conditions idéales, la transmission possède une portée de 45m, dans la plupart des cas la portée se situe entre 15 et 25m. Il est possible d'avoir une portée maximale théorique de 250m dans un environnement libre de toutes perturbations.

## **Remarques:**

- **e) Un réseau sans fil peut être facilement accédé par des personnes non autorisées. La seule protection possible est si vous bénéficiez de protections en cryptage!**
- **f) Sans contrôle d'accès activé, toute personne possédant le matériel compatible avec le réseau sans fil IEEE802.11 pourra accéder au réseau!**

Veuillez vous référer à la description détaillée indiquée dans le manuel ultérieurement.

### **Infrastructure sans fil Wireless**

Dans une structure sans fil, le W-LAN 11 joue le rôle de pont. Le point d'accès connecte tous les clients sans fil ensemble et centralise toutes les communications sans fil. Ceci peut améliorer l'efficacité des communications car les points wireless ne doivent pas être

l'un à coté de l'autre pour fonctionner.

# **2. Installation matérielle**

Avant de commencer, soyez certain que les éléments suivants figurent dans l'emballage:

- Le point d'accès LINDY W-LAN 11
- L'adaptateur d'alimentation
- Le disque d'installation ou CD

Si quelque chose venait à manquer, contactez votre fournisseur.

### **Placement du point d'accès**

Avant l'installation, choisissez le meilleur emplacement pour votre point d'accès.

L'emplacement doit être de préférence central, autour des points de communications sans fil du réseau W-LAN. Il doit être placé à distance d'éléments métalliques perturbants du bâtiment. Le point d'accès peut être placé à plat ou bien vissé sur un mur.

### **Connexions**

Connectez le port MDI du point d'accès à votre Hub Ethernet ou connectez le port MDI-X à un ordinateur ou une station de travail utilisant un câble droit STP/UTP. Connectez l'adaptateur d'alimentation au point d'accès puis au secteur.

### **Vue arrière de votre point d'accès W-LAN 11:**

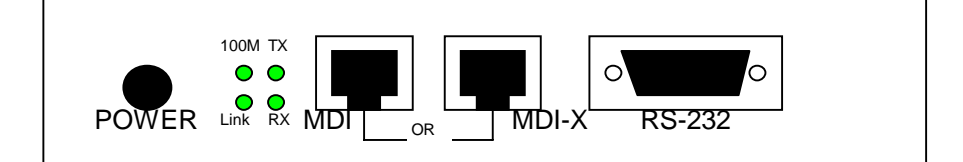

Power: Connectez l'adaptateur d'alimentation ici.

**MDI**: Connecteur RJ-45 pour Hub Ethernet 10BaseT ou 100BaseTX.

- **MDI-X** Connecteur RJ-45 pour connecter un ordinateur à une station, il n'est possible d'utiliser que les connecteurs marqués MDI / MDI-X!
- **RS-232** Port pour configurer et programmer le point d'accès
- **LED's** Affichage du statut pour le réseau sans fil

Après une installation correcte de toutes les connexions au réseau sans fil, la LED **Link** doit toujours être allumée lors de la mise en route des stations clients et du hub.

### **Le panneau frontal du point d'accès W-LAN 11**

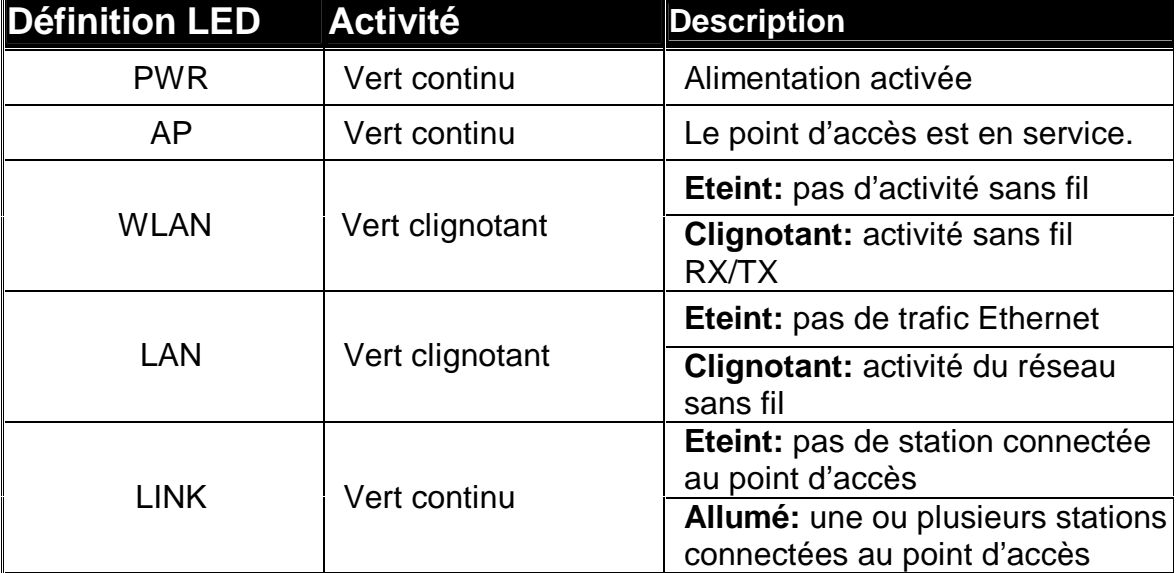

Le tableau suivant indique les activités des LED suivantes:

# **3. Configuration / Installation**

Le point d'accès est fourni avec un utilitaire de configuration (**Access Point Manager**). Il est livré prêt à l'emploi avec les réglages d'usine par défaut. Les modifications de la configuration sont faites en utilisant le programme **Access Point Manager software**, par navigateur web ou par une console RS-232 ou une connexion directe Ethernet Telnet.

# **3.1. Utilitaire de configuration Access Point Manager**

Α

Le programme de configuration Windows, **Access Point Manager** vous fournit une consultation facile, une vérification et la modification des paramètres du point d'accès.

Insérez le CD ou la disquette dans le lecteur de l'ordinateur que vous souhaitez connecter. Lancez le programme d'installation **setup.exe** de la disquette ou du CD-ROM fourni et suivez les instructions suivantes. L'installation terminée, démarrez le programme **Access Point Manager**. Il va automatiquement rechercher et détecter tous les points d'accès LINDY sur votre réseau. **Admir** 

Double-cliquez sur n'importe quel symbole de point d'accès pour voir ou modifier les paramètres de ce dernier. Le mot de passe par défaut installé est "default".

Après avoir entré le bon mot de passe, le programme va afficher l'adresse MAC, la région de fréquence concernée (dépend des pays où l'appareil est utilisé), la version du BIOS, les statistiques de connexions, la page de mise à jour, les accès sécurisés, les paramètres de cryptage, etc.

(Pour plus de détails concernant les **Statistics** veuillez vous référer à l'extension en langue anglaise à ce manuel)

Si vous souhaitez installer un réseau sans fil avec plus d'un point d'accès et si vous débutez dans ce milieu, veuillez contacter votre revendeur local ou le service technique de LINDY.

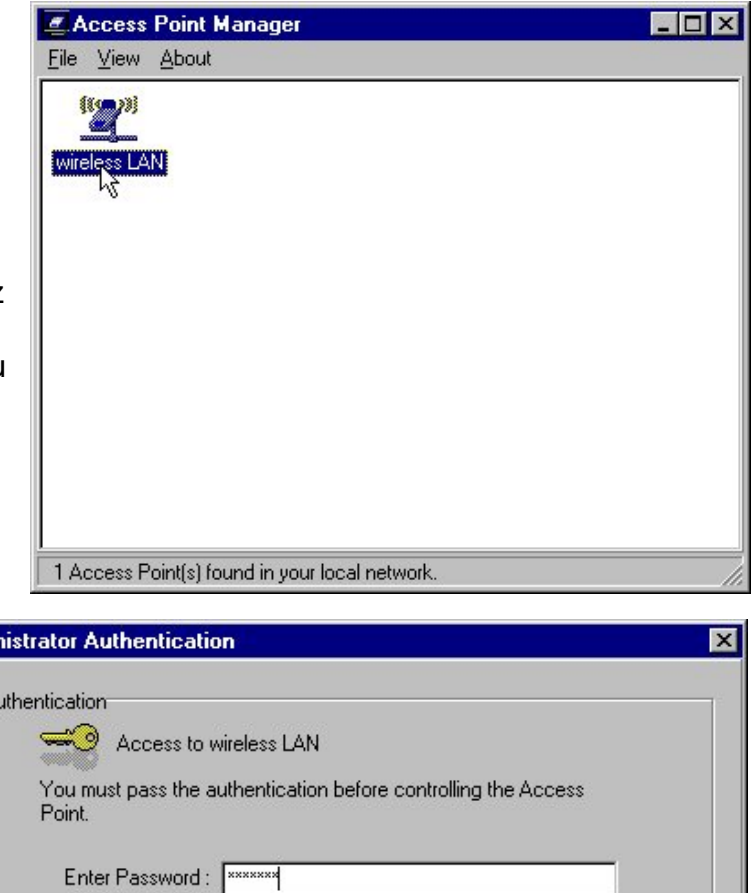

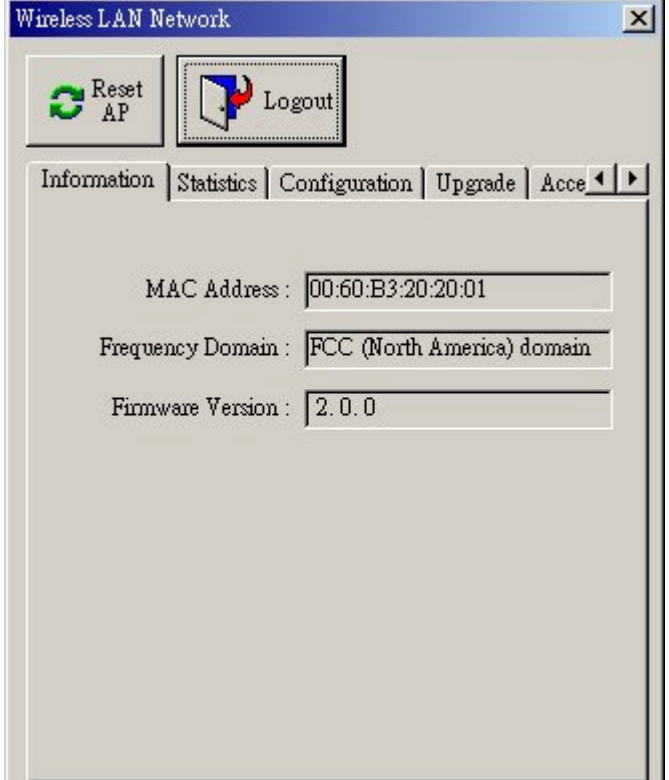

 $\sqrt{R}$ 

X Cancel

Download from Www.Somanuals.com. All Manuals Search And Download.

# **Configuration**

L'utilitaire de configuration fournit quatres différents modes d'utilisation pour le point d'accès:

#### **General**

Standard AP with Roaming Inter Building AP (Repeater, PxP) Station Adapter – Infrastructure (SAI) Station Adapter Ad-hoc (SAA)

(Pour plus de détails, veuillez vous référer à l'extension anglaise du manuel)

#### **IEEE802.11**

'ESSID' est différent du réseau W-LAN que vous installez. Si ce réseau sans fil doit être accessible par tous les clients potentiels, il est suggéré d'utiliser le paramètre, Use Non-Specified ESSID: non-speci', respectivement le nom ESSID sur "ANY". Si vous souhaitez protéger l'accès à votre réseau sans fil contre

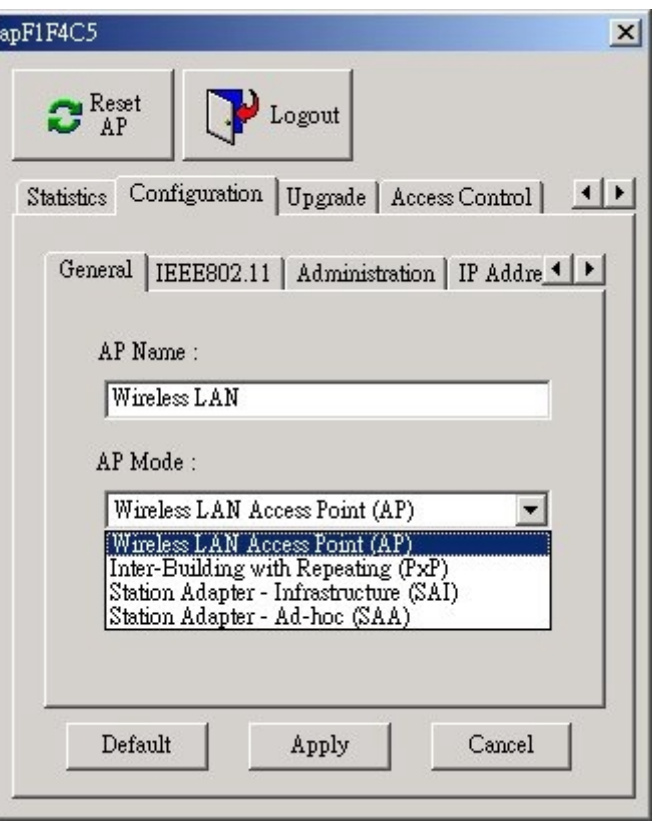

tout accès non autorisé, il est conseillé de donner un nom ESSID spécifiques à tous vos clients étants capables de se connecter au réseau WLAN. Channel settings, etc.

#### **Administration** (Mot de passe)

#### **IP Adress**

Adresse IP, masque de sous-réseau, passerelle

### **WEP**

WEP (Wireless Encryption Protocol) est le standard de cryptage pour le réseau sans fil. Le standard WEP-40 est le standard actuel.

**Sélectionnez WEP-40 pour les transferts de données sécurisés IEEE et soyez certain que tous les clients du réseau sans fil WLAN utilisent la même clé.**

(Pour plus de détails, consultez l'extension anglaise de ce manuel)

## **Contrôle d'accès**

Le contrôle d'accès vous permet de créer une liste d'adresses MAC pour les cartes PCMCIA autorisées. L'accès au réseau sans fil est uniquement autorisé pour les clients enregistrés dans cette liste.

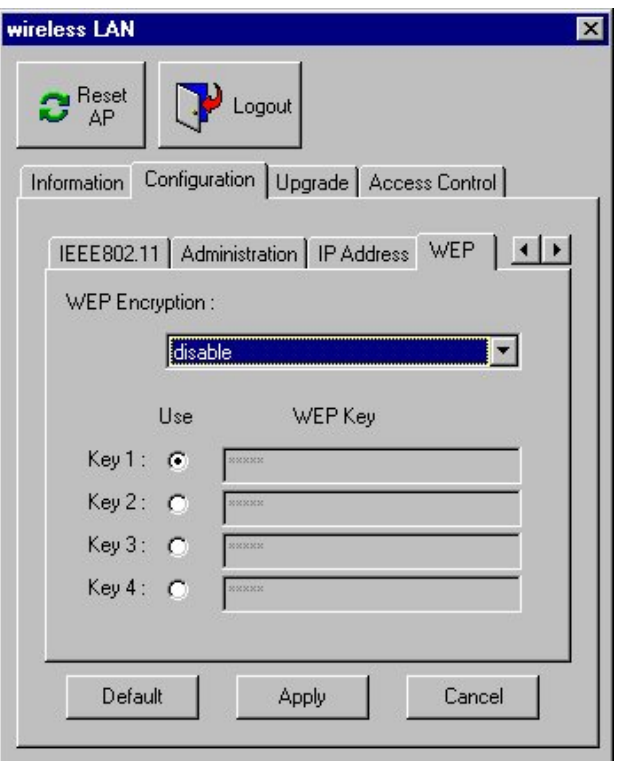

# **Manuel condensé en français**

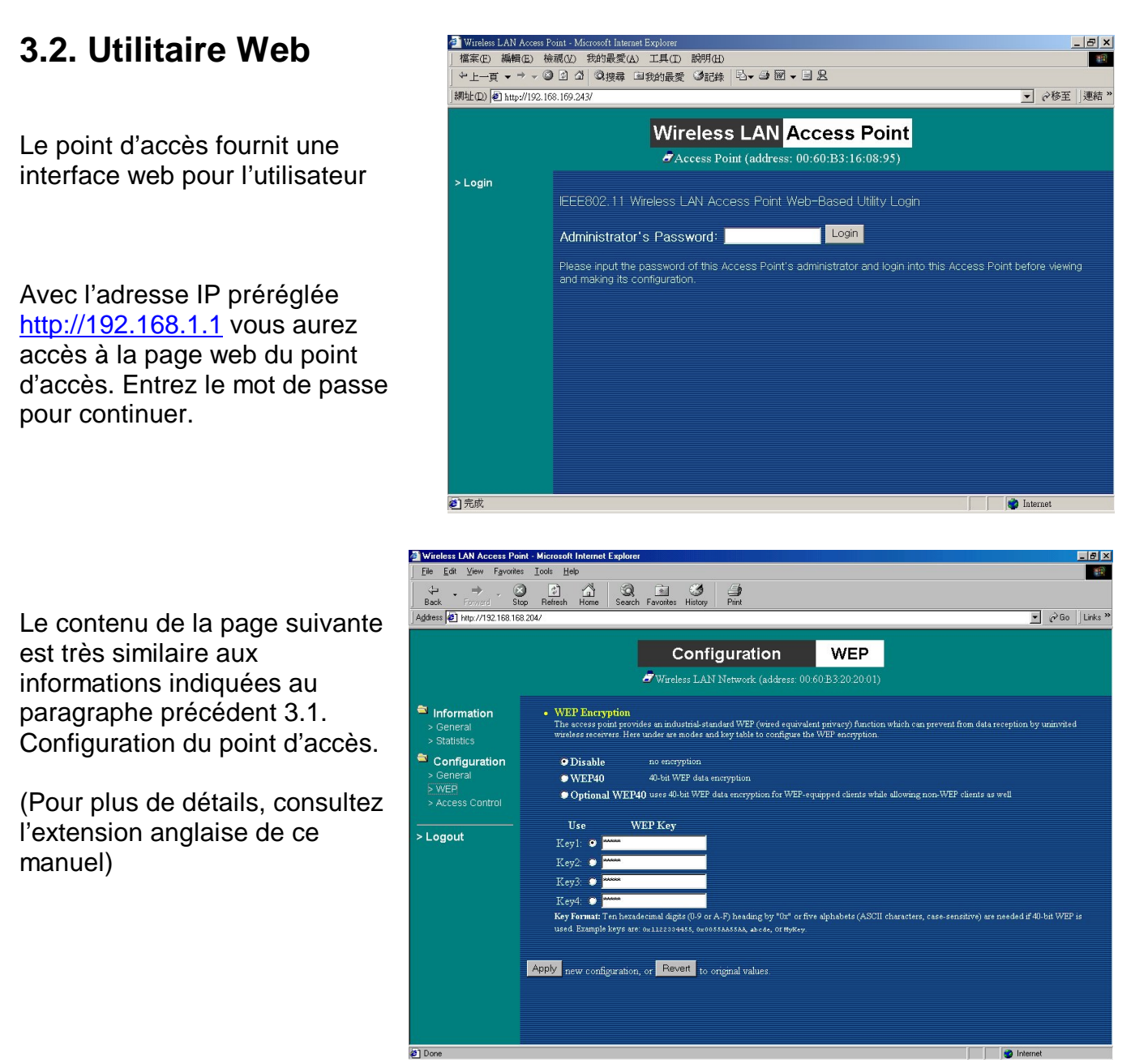

## **3.3. Administration par une console RS-232 ou Telnet TCP/IP**

Le point d'accès peut être contrôlé à partir d'une console RS-232 (terminal) à l'aide d'un câble Nullmodem.

Une connexion alternative Telnet TCP/IP peut également être utilisée avec une connexion Ethernet.

Installez votre câblage et lancez le programme du terminal. Les options de configuration restent les mêmes que citées ci-dessus.

(Pour plus de détails, consultez l'extension anglaise de ce manuel)

# **4. Problèmes techniques**

Si vous rencontrez des problèmes durant l'installation du point d'accès W-LAN 11, la première chose à faire pour résoudre le problème est de vérifier l'activité des LEDs sur le point d'accès. Le tableau des erreurs LED suivant vous permettra certainement de résoudre le problème:

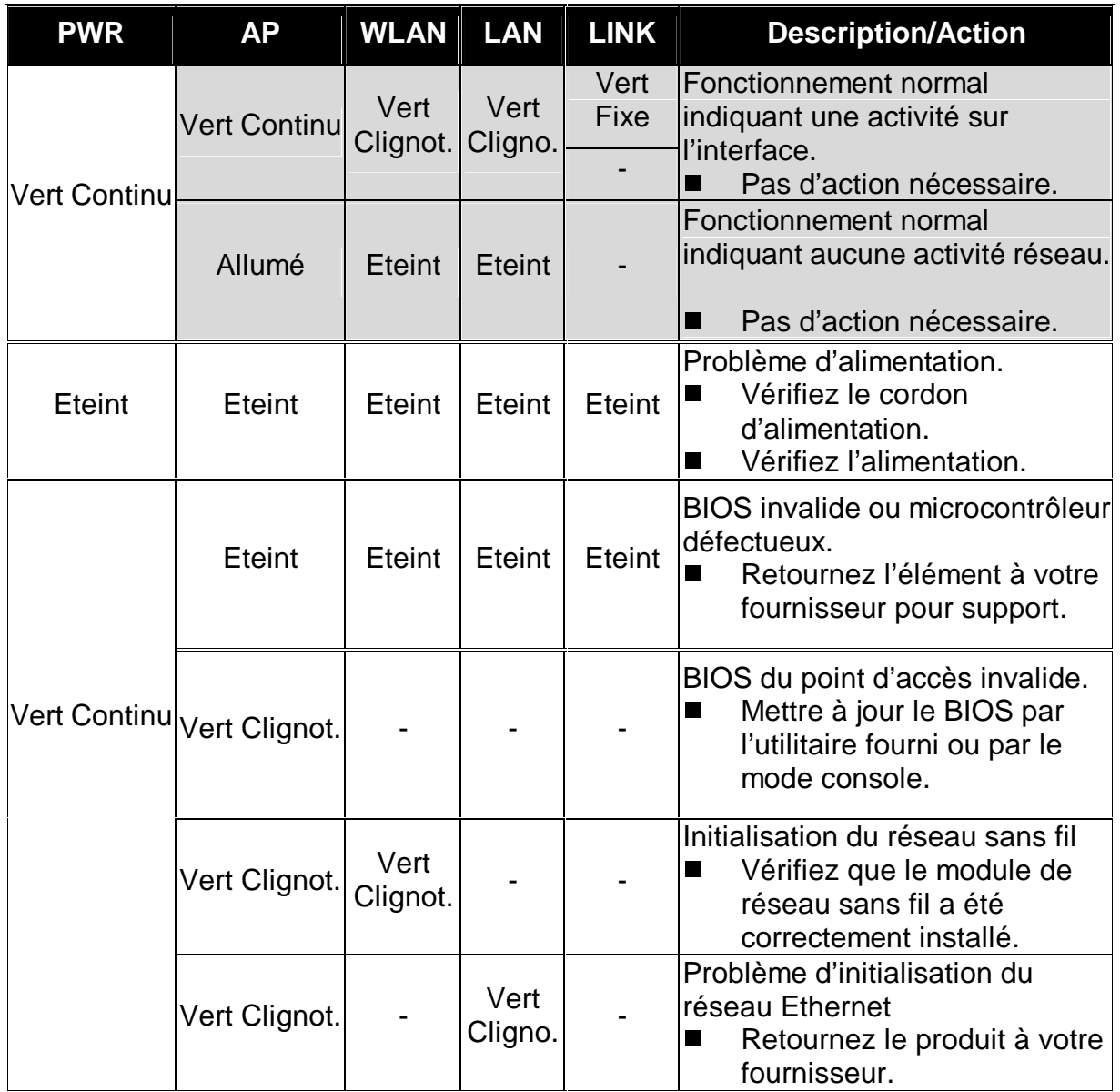

Si vous ne parvenez toujours pas à résoudre le problème rencontré en vérifiant les LED d'activité, l'erreur peut provenir d'un problème de configuration W-LAN 11 empêchant le produit d'établir une connexion sans fil sur votre réseau. Il est conseillé dans ce cas de vérifier les points suivants.

- *Touches WEP*: Si le cryptage de données est activé, vérifiez bien que le réglage des touches WEP soit exactement le même sur le point d'accès que sur les stations connectées.
- Contrôle d'accès: Soyez sûr que l'adresse MAC du W-LAN 11 ne soit pas incluse dans la table de contrôle d'accès des périphériques sans fil.

# **1. Introduzione**

La LINDY W-LAN 11 (Wireless LAN con 11 Mb/s) offre una soluzione rapida ed affidabile per trasmissioni in cablaggi di rete professionali senza fili. E' compatibile con gli standard IEEE802.11b e 802.11. ed è ideale per l'utilizzo in edifici storici dove non vi è una struttura che non può essere cablata, per la richiesta di accesso alla rete all'interno di un edificio, e per libero ed aperto accesso alla rete (Internet) p.es. nelle università, hotel ecc.

Le connessioni possono essere stabilite come punto-a-punto (p.es. notebook con schede W-LAN PCMCIA), tra punti di accesso (ripetitori wireless) o tra punti di accesso e client (scheda PCMCIA o similari). La LINDY Access Point offre una funzione di roaming cosicché anche edifici di grandi dimensioni possono essere coperti dalla rete LAN senza fili.

La massima distanza di trasmissione tra due punti dipende dall'ambiente locale, dalla costruzione dell'edificio e dalla disposizione dei muri dai soffitti e dal tipo di metalliche costituisce le parti dell'edificio. Sotto una condizione ideale la trasmissione copre un raggio fino a 45m, nella maggior parte dei casi la distanza è tra 15 e 25m. In un ambiente libero senza riflessioni una distanza di 250m può essere raggiunta.

### **Prego notare:**

- **g) Una rete LAN senza fili può essere facilmente accessibile da persone estranee non autorizzate. Solo quando il criptaggio è stato attivato vi è una sicurezza contro questo!**
- **h) Senza aver attivato il Controllo di Accesso e senza nessuna password ogni utente con una rete senza fili LAN IEEE802.11 compatibile può accedere all'interno della stessa !**

Prego fare riferimento alla descrizione dettagliata più avanti in questo manuale.

### **Infrastruttura Rete senza fili**

In una infrastruttura di rete senza fili, la W-LAN 11 agisce come un ponte. Il punto di Accesso connette la rete senza fili ai client insieme ed agisce un punto centrale per tutte le comunicazioni senza fili. Questo aumenterebbe l'efficienza delle comunicazioni poiché i dispositivi wireless non necessitano di essere posti all'interno di uno schema in serie uno dopo l'altro.

## **2. Installazione Hardware**

Prima di iniziare assicurarsi che I seguenti articoli siano inclusi:

- La LINDY W-LAN 11 Access Point
- $\bullet$  L'alimentatore
- Il disco di Installazione o il CD

Se qualcosa manca o è danneggiata, prego contattare il Suo rivenditore.

### **Posizionamento del Punto di Accesso**

Prima dell'installazione determinare la posizione migliore per l'AP. La posizione dovrebbe essere centrale, relativamente all'area di copertura dell'W-LAN. Dovrebbe essere posizionato ad una certa distanza dalle pareti dell'edificio. L'AP può essere messo anche su di una superficie piana o montato verticalmente sul muro.

### **Connessioni**

Connettere la porta MDI dell'AP all'hub Ethernet o connettere la porta MDI-X al computer o alla stazione di lavoro utilizzando un cavo dritto STP/UTP. Connettere l'alimentatore all'AP e collegarlo alla corrente.

# **Estratto del Manuale in Italiano**

### **Visione posteriore del vostro W-LAN 11 Access Point:**

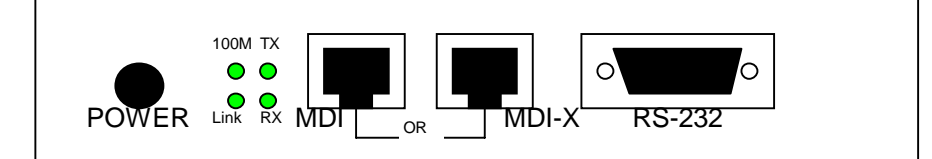

Power: Collegare qui l'alimentatore.

**MDI**: Connettore RJ-45 per Hub Ethernet con 10BaseT o 100BaseTX.

**MDI-X** Connettore RJ-45 per collegare un computer o stazione di lavoro, potete solamente utilizzare uno dei connettori indicanti MDI / MDI-X!

**RS-232** Porta console per configurare e programmare l'Access Point

**LED** Display dello stato del cablaggio Ethernet

Dopo aver correttamente connesso tutto il cablaggio della LAN dovrebbe apparire sul LED dei collegamenti la luce verde quando gli hub o le stazioni di lavoro/computer sono connesse.

### **La parte superiore del panello dell'W-LAN 11 Access Point**

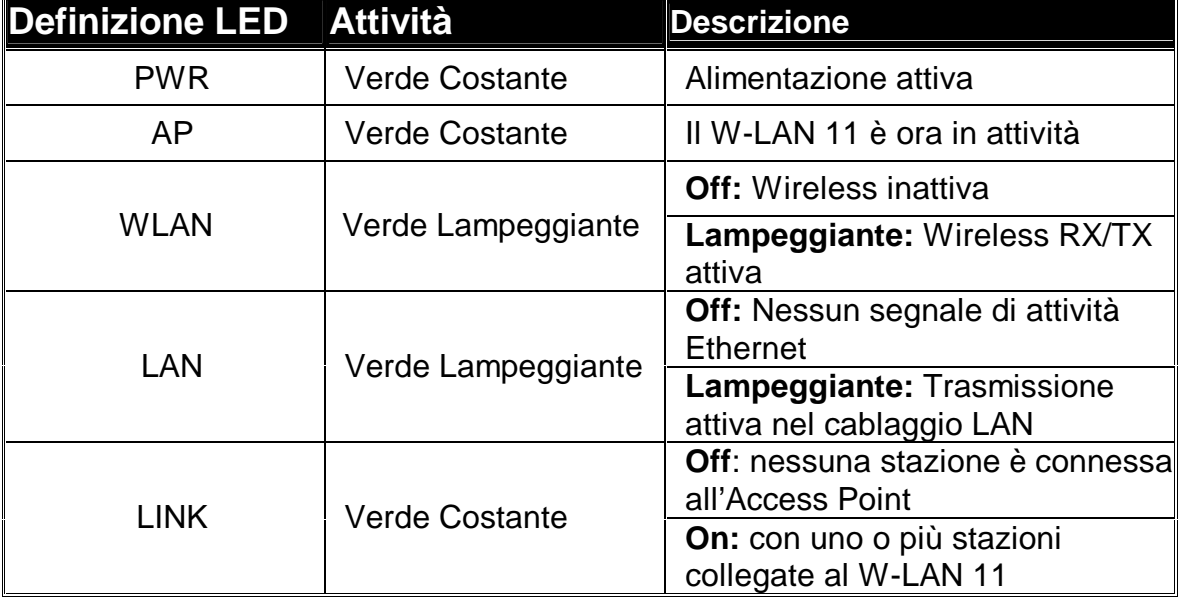

La seguente tabella indica una visione complessiva di ciascun LED di attività:

# **3. Configurazione / Installazione**

L'Access Point è provvisto di una utilità per una facile configurazione da parte dell'utente (**Access Point Manager**). E' fornito pronto per l'utilizzo con una configurazione di base per l'uso in normali condizioni con una W-LAN. Qualsiasi cambiamento della configurazione può essere effettuato mediante l'utilizzo del **Software Access Point Manager**, dall'amministratore del sistema web browser o utilizzando la console di amministrazione tramite RS-232 o direttamente via connessione Ethernet Telnet.

# **3.1. Configurazione delle Utility da Access Point Manager**

Il programma della configurazione di base di Windows; **Access Point Manager** permette un facile monitoraggio, controllo e cambio dei parametri dell'Access Point.

Inserire nel computer che desiderate utilizzare e collegare all' AP, il CD o il Floppy disk che è compreso nella fornitura. Avviare il programma di installazione **setup.exe** dal CD o dal dischetto e seguire le istruzioni successive. Successivamente avviare il programma **Access Point Manager**. Automaticamente cercherà e rileverà tutti i LINDY Access Points nella rete.

Doppio click su ogni simbolo Access Point per visualizzare o cambiare il settaggio dell'AP selezionato. La Password di base è "default"

Dopo aver inserito la password corretta il programma mostrerà l'indirizzo MAC, la frequenza di dominio (dipendente a seconda

della zona dove è utilizzata), la versione del firmware, le statistiche delle connessioni, la pagina dell'aggiornamento delle utilità, sicurezza, i parametri di accesso e criptaggio, ecc.

(Per maggiori dettagli sulle **Statistiche** prego fare riferimento alle estensioni del manuale in Inglese).

Se desiderate settare una rete LAN senza fili con più di un Access Point e non avete familiarità con l'installazione di questo tipo di WLAN, prego contattare il fornitore locale oppure il supporto tecnico LINDY.

Al momento stiamo provvedendo ad aggiungere ulteriori informazioni sul nostro sito Internet alla sezione TIPS & MORE sulla homepage LINDY www.lindy.com.

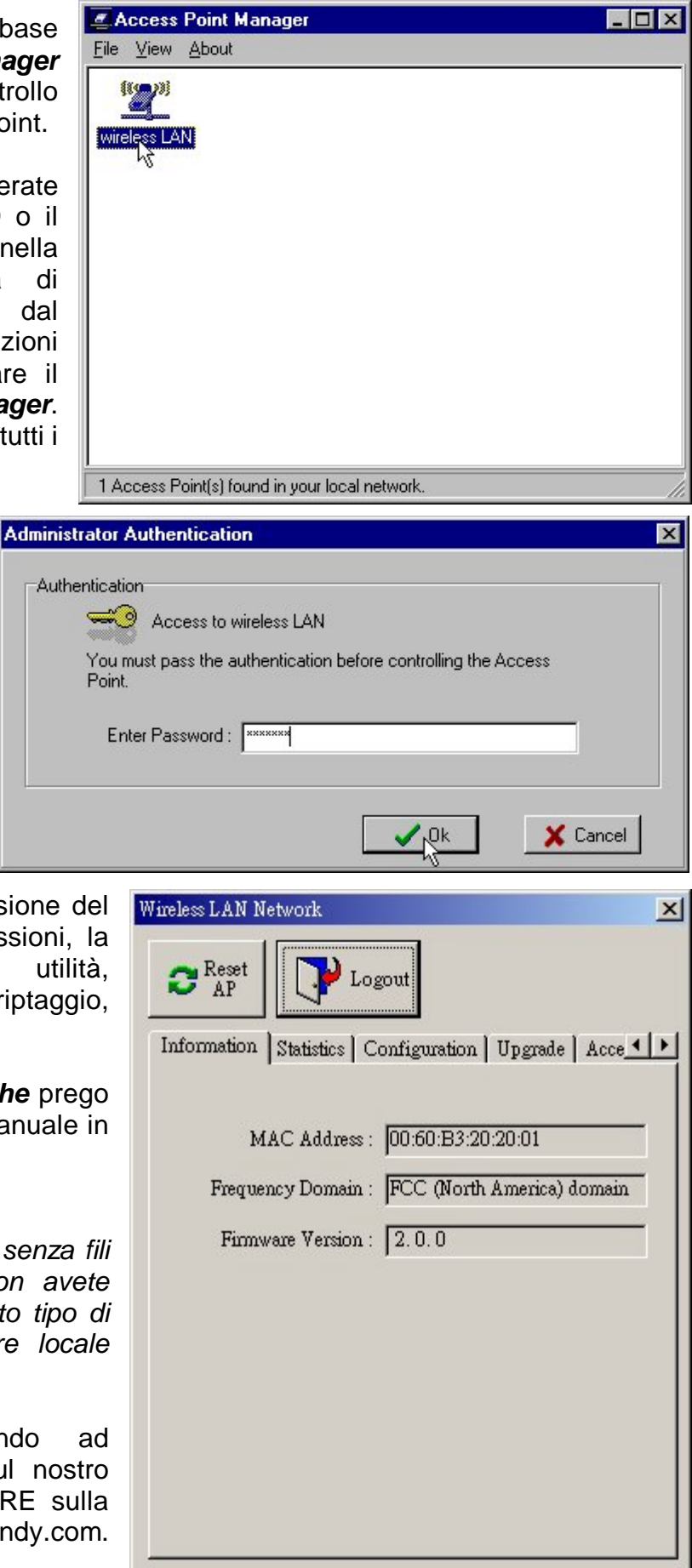

# **Configurazione**

I metodi di configurazione prevedono Quattro differenti modi di operare per l'Access Point: **Generale** 

Standard AP con Roaming AP Edifici Sotterranei (Ripetitore, PxP) Adattatore Stazione – Infrastrutture (SAI) Adattatore Stazione Ad-hoc (SAA)

(Per ulteriori dettagli prego fare riferimento alle estensioni del manuale in Inglese)

#### **IEEE802.11**

'ESSID' definisce il nome della W-LAN installata. Se questa WLAN sarà accessibile per tutti i potenziali/client si dovrebbe utilizzare il settaggio, Uso Non-Specificato ESSID: non-speci', rispettivamente il nome della ESSID "ALCUNO". Se si vuole essere certi degli accessi alla WLAN, si dovrebbe specificare il nome ESSID a tutti i client che potranno connettersi alla WLAN.

 $\mathbf{C}^{\text{Reset}}$ Logout Statistics Configuration Upgrade | Access Control | 1 | General | IEEE802.11 | Administration | IP Addre < AP Name: Wireless LAN AP Mode: Wireless LAN Access Point (AP) Wireless LAN Access Point (AP) Inter-Building with Repeating (PxP) Station Adapter - Infrastructure (SAI) Station Adapter - Ad-hoc (SAA) Default Apply Cancel

 $\vert x \vert$ 

apF1F4C5

Settaggio-ID, settaggio canali, ecc.

#### **Amministrazione** (Password) **Indirizzi IP**

Indirizzi IP, Netmask, Gateway

### **WEP**

WEP (Wireless Encryption Protocol) è il Criptaggio standard per LAN senza fili. Al momento WEP-40 è lo standard attuale. **Selezionare WEP-40 per lo standard compatibile IEEE (relativo) in merito alla sicurezza del trasferimento dati e assicurarsi che ogni client WLAN utilizzi esattamente la stessa chiave.**

(Per ulteriori dettagli prego fare riferimento alle estensioni del manuale in Inglese)

## **ACCESSO CONTROL**

L' Access Control permette di creare una lista di indirizzi MAC per autorizzare altre schede PCMCIA. Accedere alla W-LAN è possible SOLO per I client presenti in questa lista.

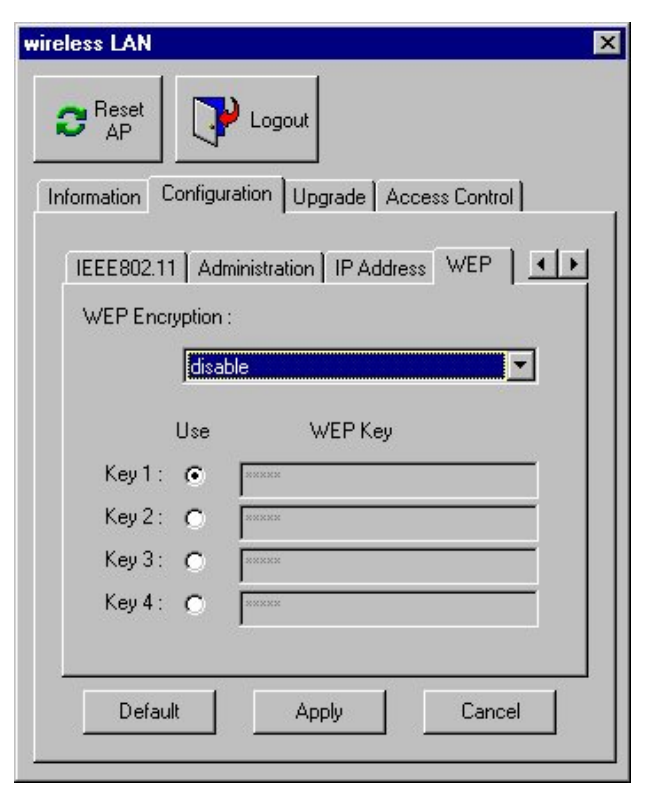

# **Technical Data / CE Declaration of Conformity**

### **3.2. Utilità Web Management**

L'Access Point dispone anche di un' interfaccia grafica web browser

Con gli Indirizzi-IP iniziali http://192.168.1.1 potete avere accesso alla pagina Web dell'Access Point. Inserire la password per continuare.

Wireless LAN Access Point - Micro 檔案(F) 編輯(E) 検視(V) 我的最愛(A) 工具(T) 説明(H) ←上一百 ▼ → ▼ ◎ ② ③ ③搜尋 国我的最爱 ③記錄 | 2→ ③ 函 ▼ 目 8 網址(D) 2 http://192.168.169.243/ ■ ●移至 |連結 > **Wireless LAN Access Point** Access Point (address: 00:60:B3:16:08:95) > Login IEEE802.11 Wireless LAN Access Point Web-Based Utility Login Administrator's Password: Login Please input the password of this Access Point's administrator and login into this Access Point before viewing<br>and making its configuration. む完成

I contenuti delle seguenti pagine sono molto similari alle informazioni fornite nelle pagine precedenti nella sezione 3.1. Configurazione Programma Access Point Manager.

(Per ulteriori dettagli prego fare riferimento alle estensioni del manuale in Inglese)

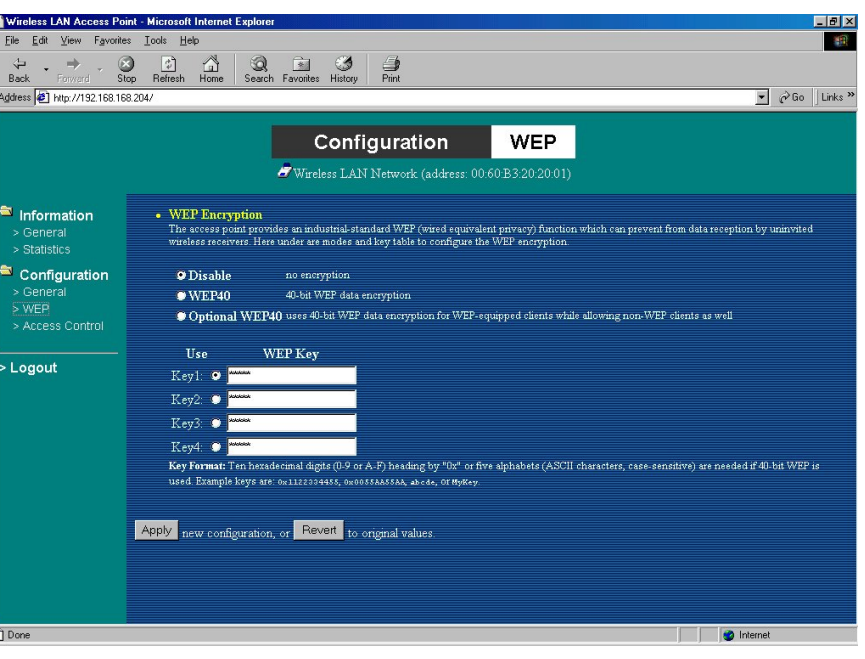

## **3.3. Amministrazione tramite console RS-232 o Telnet TCP/IP**

L'accesso all'Access Point può anche avvenire tramite il collegamento di una console RS-232 (programmazione terminale) utilizzando un cavo Nullmodem.

Diversamente può essere usata una connessione Telnet TCP/IP di tipo Ethernet.

Installare il cavo ed avviare il programma del terminale. Le opzioni di configurazione sono molto simili a quelli descritte nei precedenti capitoli.

(Per ulteriori dettagli prego fare riferimento alle estensioni del manuale in Inglese).

# **4. Soluzione ai Problemi**

Se avete difficoltà ad utilizzare il W-LAN 11 Wireless LAN Access Point, il punto di partenza per ogni problema è guardare I LED di attività sull' Access Point. La seguente "Tabella Errori LED" è prevista per assistervi nella diagnostica e nelle operazioni per la risoluzione dei problemi.

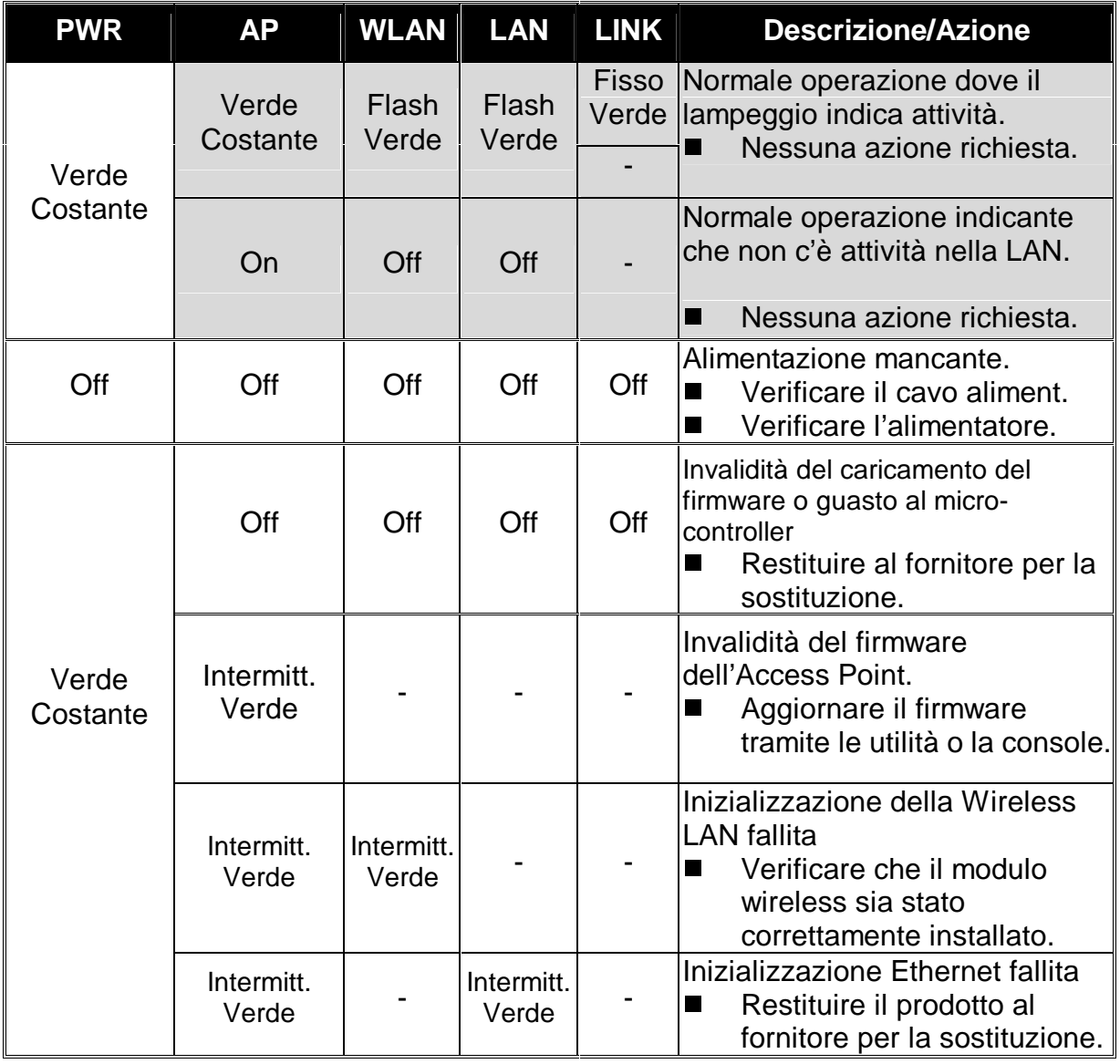

Se non è stato possibile risolvere il problema controllando I LED di attività, l'errore può essere causato da un conflitto della configurazione proveniente dal W-LAN 11 nello stabilire una connessione senza fili con la Vostra rete. Potete verificare quanto segue per assicurarsi delle normali operazioni del W-LAN 11.

- *Tasti WEP*: Se il criptaggio dei dati è attivo, ricordarsi di settare sempre i tasti WEP nello stesso modo di quelli dell'Access Point come sulle altre stazioni.
- n Controllo Accesso: Assicurarsi che l'indirizzo MAC del Vostro W-LAN11 non sia incluso nell'Access Control degli altri dispositivi wireless.

# **Technical Data / CE Declaration of Conformity**

**EG-Konformitätserklärung gemäß dem Gesetz über Funkanlagen und Telekommunikationsendeinrichtungen (FTEG) und der Richtlinie 1999/5/EG (R&TTE)** 

EC Declaration of Conformity in accordance with the Radio and Telecommunications Terminal Equipment Act (FTEG) and Directive 1999/5/EC (R&TTE Directive)

Wir erklären, dass das folgend bezeichnete Produkt We declare that the following designated product

#### **LINDY WLAN Access Point, Art.Nr.: 52020 (Funkanlage Geräteklasse 2 /** Radio Equipment, Equipment Class 2 **)**

bei bestimmungsgemäßer Verwendung den grundlegenden Anforderungen des § 3 und den übrigen einschlägigen Bestimmungen des FTEG (Artikel 3 der R&TTE) entspricht.

complies with the essential requirements of §3 and the other relevant provisions of the FTEG (Article 3 of the R&TTE Directive), when used for its intended purpose.

Das Produkt beinhaltet das Funkmodul LINDY PCMCIA Card Art. Nr. 52000 The product contains the radio frequency module LINDY PCMCIA Card Art. No. 52000.

Das Produkt entspricht den Anforderungen der Richtlinien 1999/5/EG (R&TTE), 73/23/EG (Niederspannungsrichtlinie) und 93/68/EG. Die Bewertung der Konformität des Produktes bezüglich der Anforderungen der **Elektrischen Sicherheit** erfolgte basierend auf folgendem Standard:

The product complies with the requirements of R&TTE Directive 1999/5/EEC, the European<br>Community Directives 73/23/EEC and 93/68/EEC. Assessment of compliance of the product with the<br>requirements relating to **Electrical Saf** 

#### **EN 60950 : 1997**

Das Produkt entspricht Anforderungen den Richtlinie 1999/5/EG (R&TTE) und 89/336/EG (EMV, Elektromagnetische Verträglichkeit). Die Bewertung der Konformität des Produktes bezüglich der Anforderungen der **Elektromagnetischen Verträglichkeit** erfolgte basierend auf folgenden Standards:

The product complies with the essential protection requirements of R&TTE Directive 1999/5/EEC and<br>of the Council Directive 89/336/EEC. Assessment of compliance of the product with the requirements<br>relating to **Electromagne** 

#### **ETS 300 826 (+A1):1997, EN55022:1997, EN50081-1:1992, EN50082-1:1992**

Das Produkt entspricht den grundlegenden Anforderungen der Richtlinie 1999/5/EG (R&TTE) bezüglich der Maßnahmen zur effizienten Nutzung des

Funkfrequenzspektrums. Die Bewertung der Konformität des Produktes (Klasse 2.7) bezüglich der Anforderungen der Funkfrequenzenbelange (**Maßnahmen zur effektiven Nutzung des Funkspektrums**) erfolgte basierend dem Anhang IV der

Richtlinie 1999/5/EG und auf folgendem Standard:<br>The product complies with the essential protection requirements of R&TTE Directive 1999/5/EEC on<br>the approximation of the laws of the Member States relating to **Radio Spectr** 

#### **ETS 300 328 : 1997**

#### **Einschränkungen / Limitations**

**Das genannte Produkt darf nur in folgenden Mitgliedsländern der EG vertrieben und in Betrieb genommen werden:** 

**Deutschland, Italien, Östreich, England, Belgien, Niederlande, Luxemburg. The product may only be sold and brought into use in the following memebr countries of the EC: Germany, Italy, Austria, Great Britain, Belgium, Netherlands, Luxemburg.** 

**In folgenden Ländern der EG darf das Produkt nicht in Betrieb genommen** 

**werden: In the following member countries of the EC the product may NOT be brought into use : Frankreich / France , Spanien / Spain / Espagne.** 

**Diese Einschränkungen beruhen maßgeblich auf den vom Gerät verwendeten Funkfrequenzen, die bei Ausfertigung dieser Konformitätserklärung NICHT**  europaweit einheitlich harmonisiert und nutzbar waren/sind.<br>These limitations are due to the radio frequency range used by the unit that are not yet<br>harmonized throughout all countries of the EC.

Diese Erklärung wird verantwortlich für abgegeben durch

**LINDY Elektronik GmbH Markircher Straße 20 68229 Mannheim Germany**

Jürgen Lindenberg<br>Geschäftsführer Geschäftsführer Mannheim, 19. FEB 2001

............................................

**EG-Konformitätserklärung gemäß dem Gesetz über Funkanlagen und Telekommunikationsendeinrichtungen (FTEG) und der Richtlinie 1999/5/EG (R&TTE)** 

EC Declaration of Conformity in accordance with the Radio and Telecommunications Terminal Equipment Act (FTEG) and Directive 1999/5/EC (R&TTE Directive)

Wir erklären, dass das folgend bezeichnete Produkt We declare that the following designated product

#### **LINDY WLAN Access Point, Art.Nr.: 52022 (Funkanlage Geräteklasse 2 /** Radio Equipment, Equipment Class 2 **)**

bei bestimmungsgemäßer Verwendung den grundlegenden Anforderungen des § 3 und den übrigen einschlägigen Bestimmungen des FTEG (Artikel 3 der R&TTE) entspricht.

complies with the essential requirements of §3 and the other relevant provisions of the FTEG (Article 3 of the R&TTE Directive), when used for its intended purpose.

Das Produkt beinhaltet das Funkmodul LINDY PCMCIA Card Art. Nr. 52002 The product contains the radio frequency module LINDY PCMCIA Card Art. No. 52002.

Das Produkt entspricht den Anforderungen der Richtlinien 1999/5/EG (R&TTE), 73/23/EG (Niederspannungsrichtlinie) und 93/68/EG. Die Bewertung der Konformität des Produktes bezüglich der Anforderungen der **Elektrischen Sicherheit** erfolgte basierend auf folgendem Standard:

The product complies with the requirements of R&TTE Directive 1999/5/EEC, the European<br>Community Directives 73/23/EEC and 93/68/EEC. Assessment of compliance of the product with the<br>requirements relating to **Electrical Saf** 

#### **EN 60950 : 1997**

Das Produkt entspricht Anforderungen den Richtlinie 1999/5/EG (R&TTE) und 89/336/EG (EMV, Elektromagnetische Verträglichkeit). Die Bewertung der Konformität des Produktes bezüglich der Anforderungen der **Elektromagnetischen Verträglichkeit** erfolgte basierend auf folgenden Standards:

The product complies with the essential protection requirements of R&TTE Directive 1999/5/EEC and<br>of the Council Directive 89/336/EEC. Assessment of compliance of the product with the requirements<br>relating to **Electromagne** 

#### **ETS 300 826 (+A1):1997, EN55022:1997, EN50081-1:1992, EN50082-1:1992**

Das Produkt entspricht den grundlegenden Anforderungen der Richtlinie 1999/5/EG (R&TTE) bezüglich der Maßnahmen zur effizienten Nutzung des

Funkfrequenzspektrums. Die Bewertung der Konformität des Produktes (Klasse 2.7)<br>bezüglich der Anforderungen der Funkfrequenzenbelange (**Maßnahmen zur**<br>**effektiven Nutzung des Funkspektrums**) erfolgte basierend dem Anhang I

Richtlinie 1999/5/EG und auf folgendem Standard:<br>The product complies with the essential protection requirements of R&TTE Directive 1999/5/EEC on<br>the approximation of the laws of the Member States relating to **Radio Spectr** 

#### **ETS 300 328 : 1997**

#### **Einschränkungen / Limitations**

**Das genannte Produkt darf nur in folgenden Mitgliedsländern der EG vertrieben und in Betrieb genommen werden:** 

**Frankreich. The product may only be sold and brought into use in the following memebr countries of the EC: France.**

**In folgenden Ländern der EG darf das Produkt nicht in Betrieb genommen** 

**werden: In the following member countries of the EC the product may NOT be brought into use : Spanien / Spain / Espagne.** 

Diese Einschränkungen beruhen maßgeblich auf den vom Gerät verwendeten<br>Funkfrequenzen, die bei Ausfertigung dieser Konformitätserklärung NICHT<br>europaweit einheitlich harmonisiert und nutzbar waren/sind.<br>These limitations a

Diese Erklärung wird verantwortlich für abgegeben durch

**Germany**

**LINDY Elektronik GmbH Markircher Straße 20 68229 Mannheim** 

Jürgen Lindenberg Geschäftsführer Mannheim, 19. FEB 2001

............................................

COMMECTED BY

**© LINDY ELECTRONICS LIMITED & LINDY-ELEKTRONIK GMBH - FIRST EDITION (APR 2001)** 

# **Technical Data / CE Declaration of Conformity**

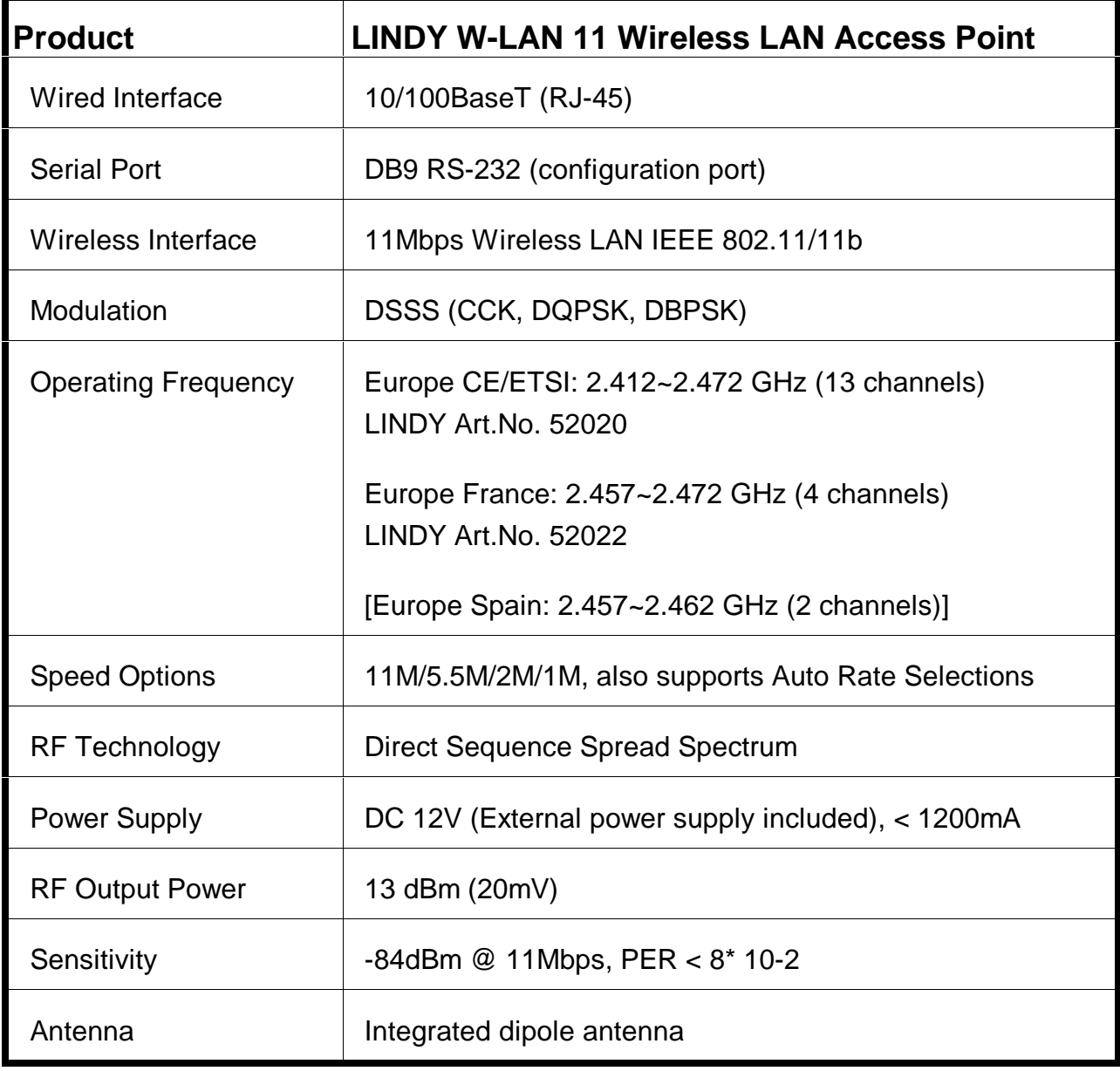

LINDY Art.No. 52020

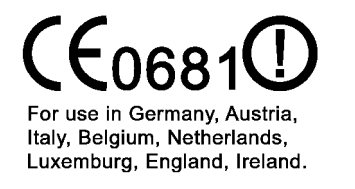

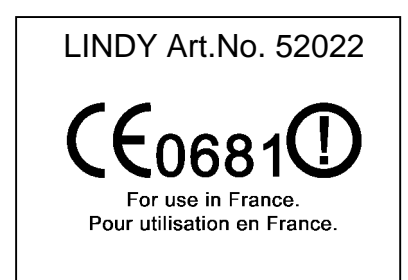

Free Manuals Download Website [http://myh66.com](http://myh66.com/) [http://usermanuals.us](http://usermanuals.us/) [http://www.somanuals.com](http://www.somanuals.com/) [http://www.4manuals.cc](http://www.4manuals.cc/) [http://www.manual-lib.com](http://www.manual-lib.com/) [http://www.404manual.com](http://www.404manual.com/) [http://www.luxmanual.com](http://www.luxmanual.com/) [http://aubethermostatmanual.com](http://aubethermostatmanual.com/) Golf course search by state [http://golfingnear.com](http://www.golfingnear.com/)

Email search by domain

[http://emailbydomain.com](http://emailbydomain.com/) Auto manuals search

[http://auto.somanuals.com](http://auto.somanuals.com/) TV manuals search

[http://tv.somanuals.com](http://tv.somanuals.com/)